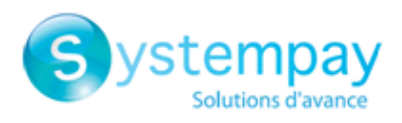

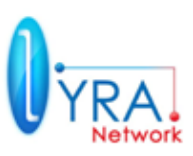

# Guide d'implémentation

# **- Interface avec la plateforme de paiement -**

Version 2.9f

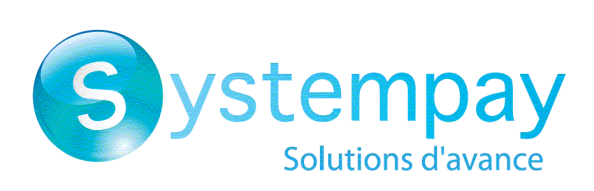

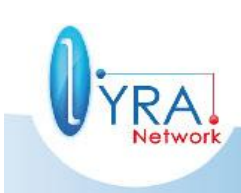

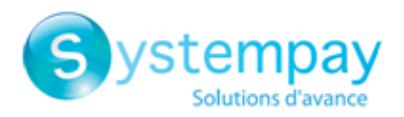

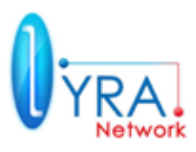

# **Historique du document**

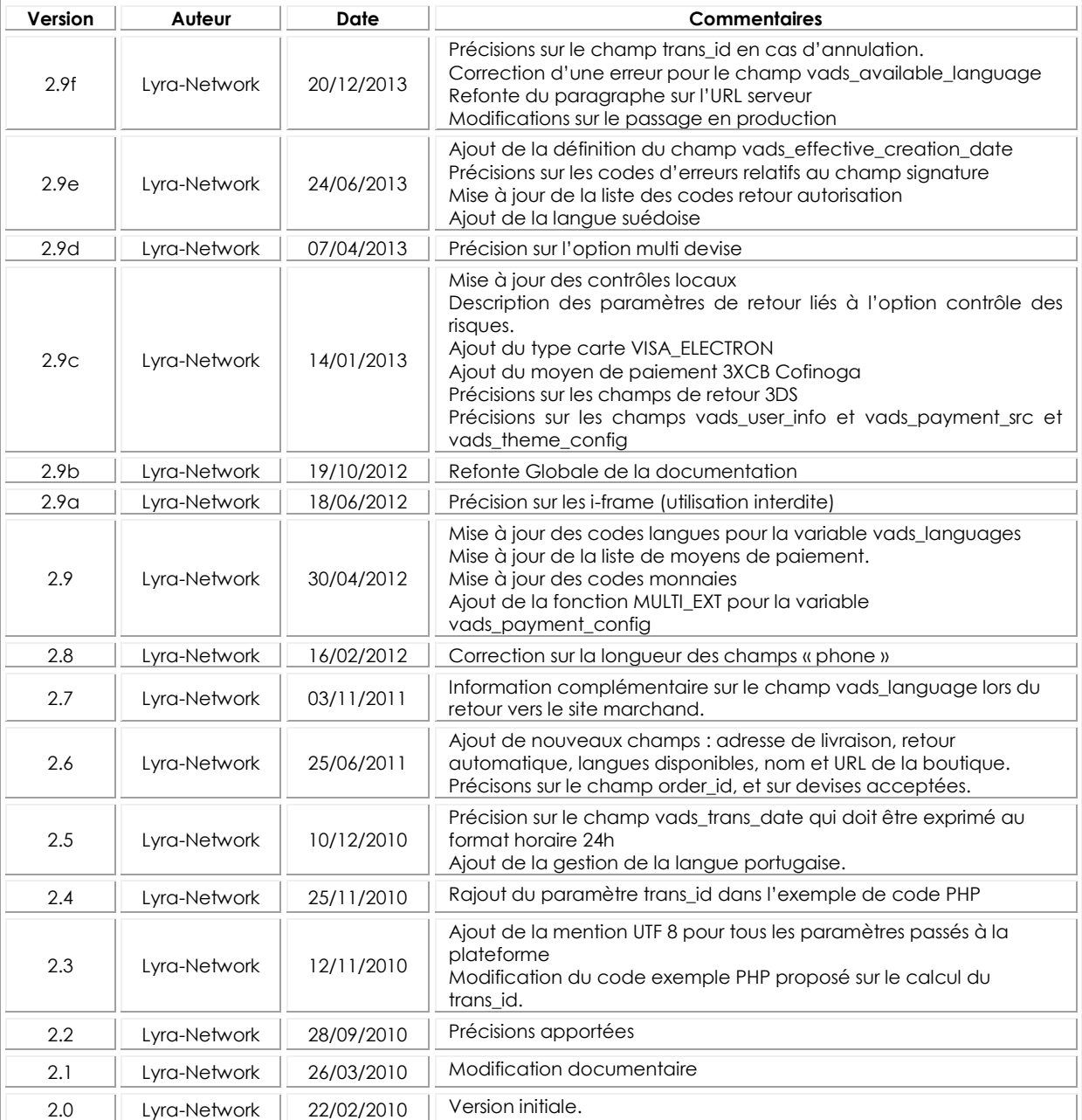

### **Confidentialité**

Toutes les informations contenues dans ce document sont considérées comme confidentielles. L'utilisation de celles-ci en dehors du cadre de cette consultation ou la divulgation à des personnes extérieures est soumise à l'approbation préalable de Lyra Network

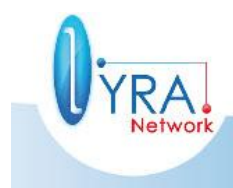

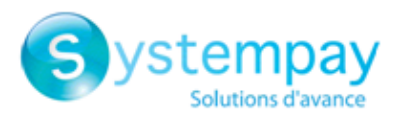

**YRA.** 

I

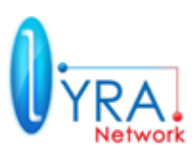

# **SOMMAIRE**

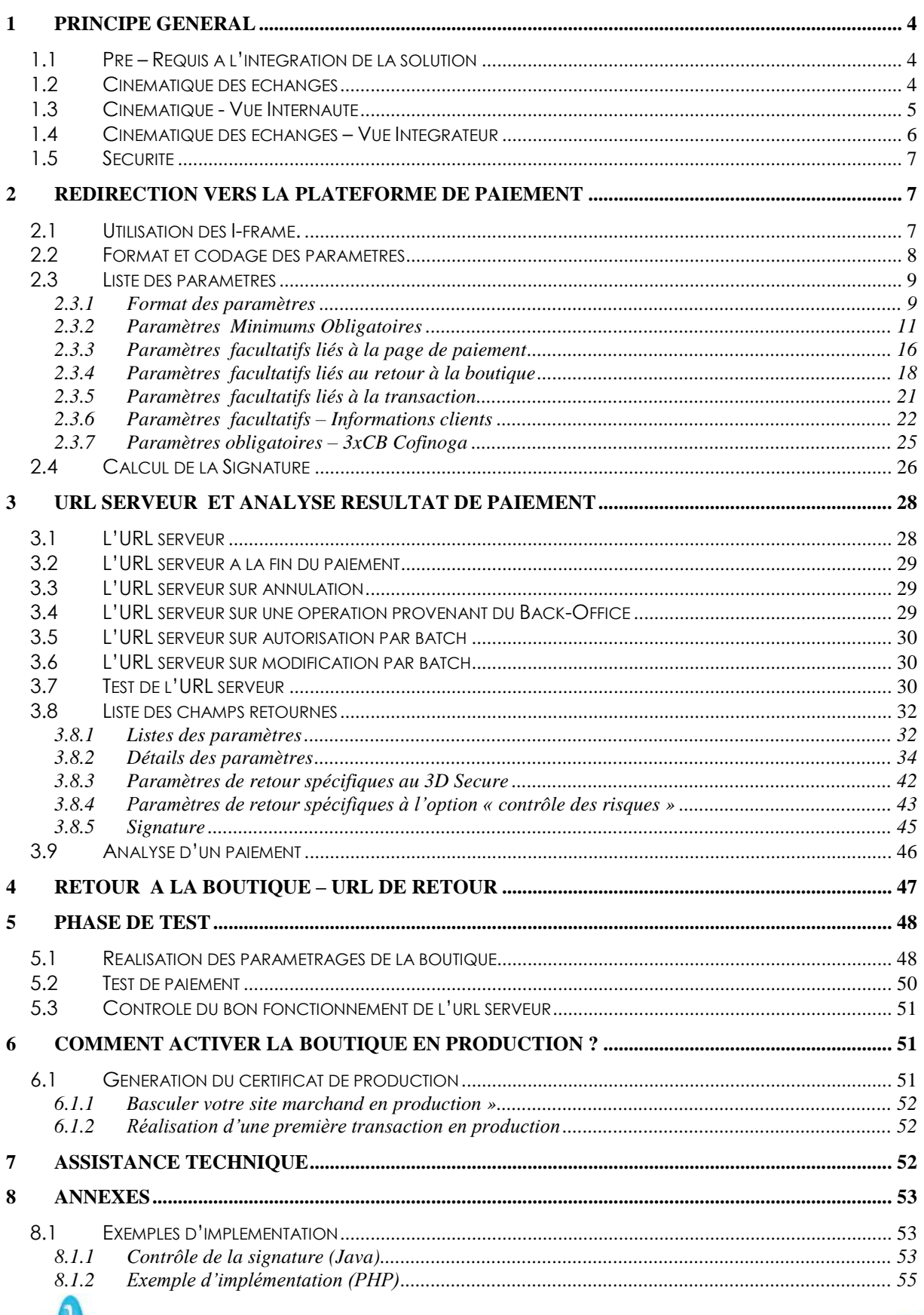

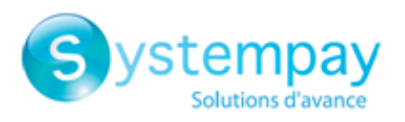

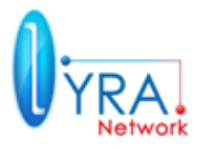

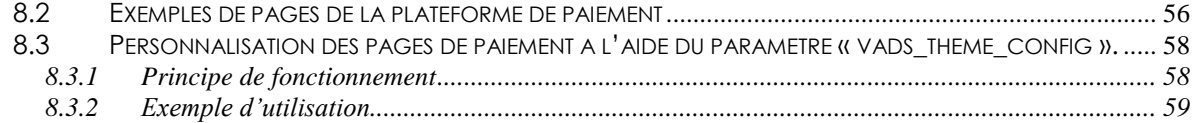

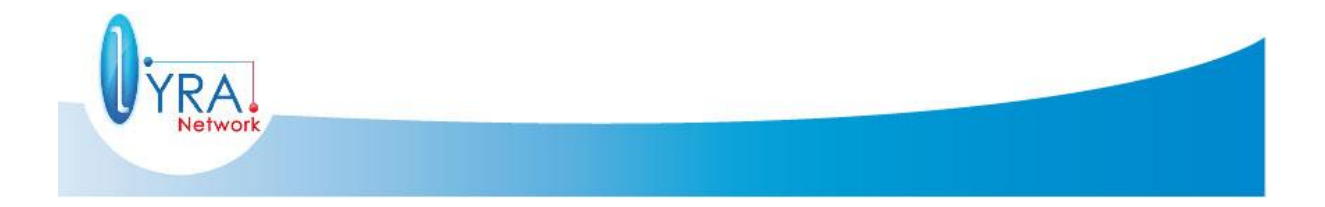

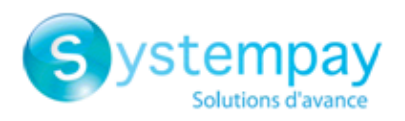

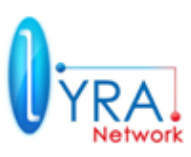

# <span id="page-4-0"></span>**1 PRINCIPE GENERAL**

<span id="page-4-1"></span>**1.1 Pré – Requis à l'intégration de la solution**

Afin de pouvoir implémenter vous devez être en possession des éléments suivants :

- **Identifiant boutique** : cette valeur correspondra au champ **vads\_site\_id**
- **Certificat** : Cette valeur vous permettra de calculer le champ signature. Il existe un **certificat de test** qui devra être utilisé dans le **mode TEST** et un **certificat de production** qui devra être utilisé lorsque la boutique sera en mode **PRODUCTION**

Ces éléments sont accessibles via le back office de la solution de paiement, à l'URL suivante : <https://paiement.systempay.fr/vads-merchant/>

Une fois connecté : **Menu** Paramétrage/Boutiques/Nom de la boutique **Onglet** : Certificat

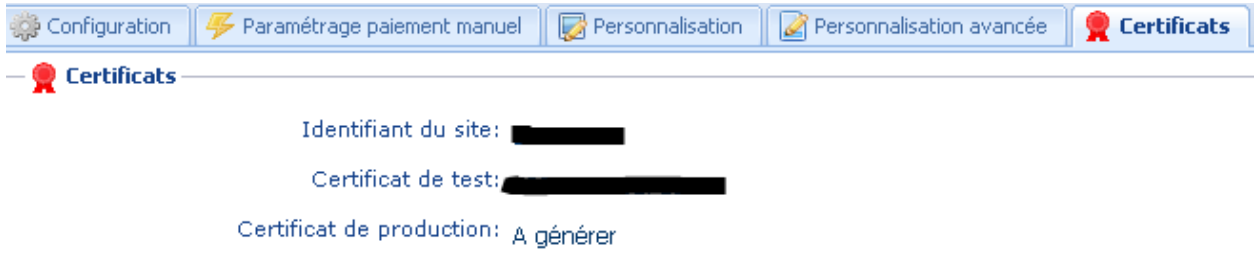

### <span id="page-4-2"></span>**1.2 Cinématique des échanges**

La cinématique d'échange est la suivante :

- 1) Une fois la commande de l'internaute finalisée, le site marchand redirige celui-ci vers la plateforme de paiement. Cette redirection prendra la forme d'un formulaire HTTP POST en HTTPS contenant des paramètres décrits dans le chapitre [2.3.1.](#page-9-1)
- 2) La plateforme de paiement, après vérification des paramètres et de leur signature, présentera soit une page de sélection du type de carte, soit directement la saisie correspondante à la carte lorsqu'il n'y a pas d'ambiguïté ou lorsque le moyen de paiement a été explicitement défini dans le formulaire.
- 3) La plateforme de paiement affichera une page de saisie de numéro de carte, date d'expiration et cryptogramme visuel. Si le commerçant est enrôlé dans le programme 3D-secure et si la carte du porteur est enrôlée, une authentification 3D-Secure aura lieu, puis une demande d'autorisation sera effectuée auprès de la banque du client, en plus des contrôles de fraude internes de la plateforme de paiement.
- 4) Une page de résumé sera présentée à l'acheteur en cas de succès ou d'échec, avec un bouton de retour vers le site marchand.

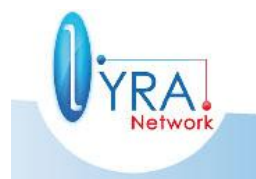

Descriptif de l'interface vers la page de paiement ©Lyra Network- 4/61

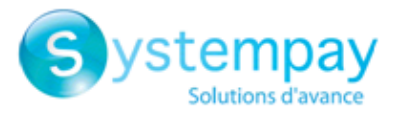

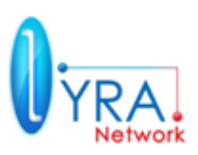

### <span id="page-5-0"></span>**1.3 Cinématique - Vue Internaute**

Vu de l'internaute, la cinématique de paiement est représentée sur le schéma ci-dessous :

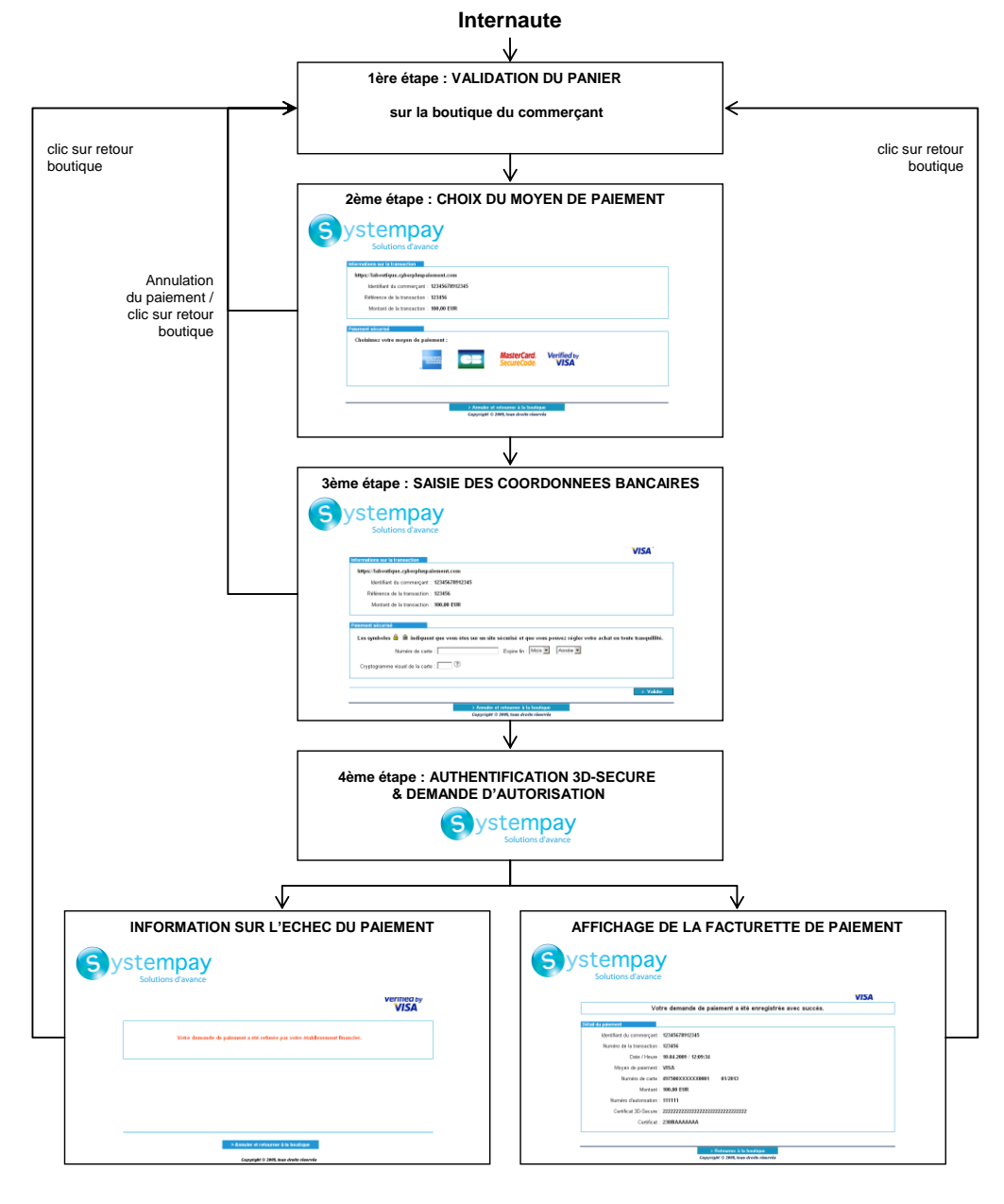

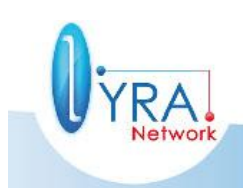

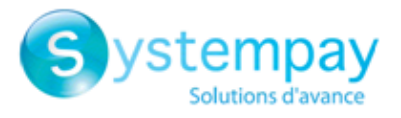

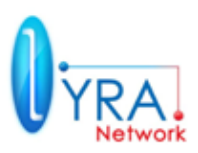

### <span id="page-6-0"></span>**1.4 Cinématique des échanges – Vue Intégrateur**

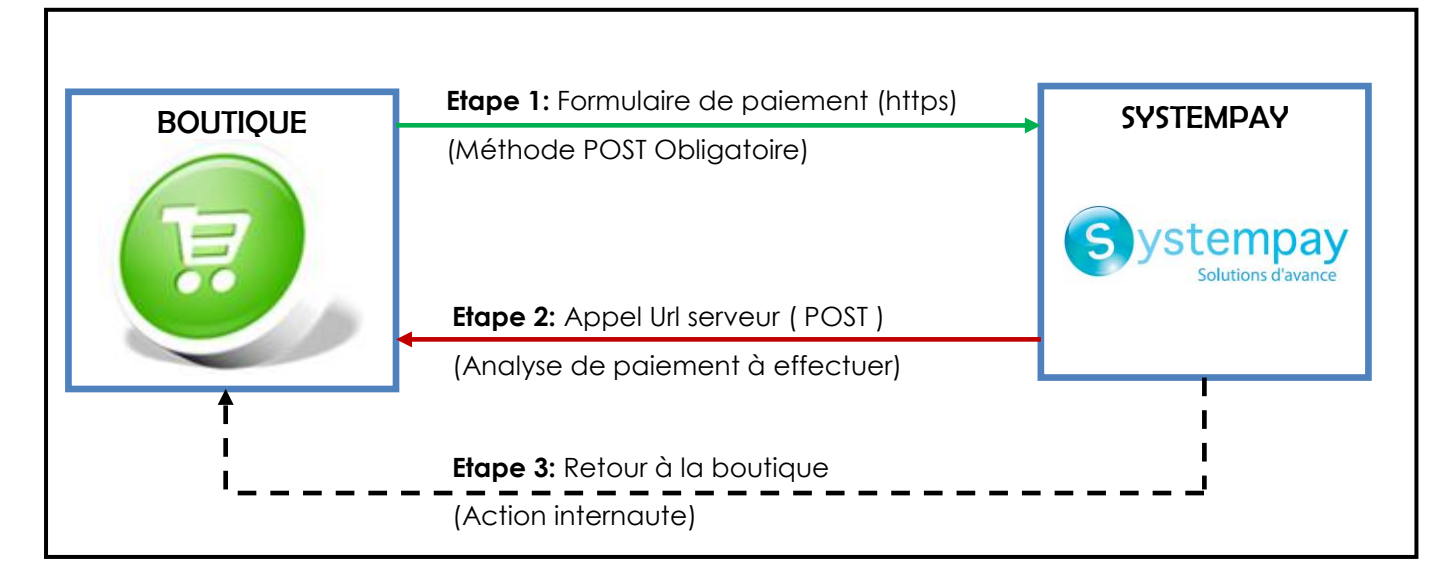

### **L'implémentation technique par redirection se résume à 3 étapes :**

**Etape 1:** Envoyer un formulaire de paiement en **post**.

**Etape 2:** Analyser le formulaire URL serveur en **post** (dialogue peer to peer)

A la fin d'un paiement, si votre URL serveur est renseignée dans le back-office, un appel vers cette url est généré de manière systématique. Cet appel a pour but d'informer votre boutique de l'état du paiement (même si le client ne revient pas sur votre site). Vous pourrez ainsi valider la commande si le paiement est accepté ou effectuer tout autre traitement correspondant à vos besoins.

- L'appel est une requête postée en http ou en https dans laquelle sont valorisés des paramètres permettant l'analyse du paiement (accepté ou refusé).
- L'url serveur (en mode TEST ou PRODUCTION) doit être renseignée dans le back office de la plateforme de paiement. (Onglet paramétrage /boutique/[Nom de la boutique]/configuration)

**Etape 3:** le retour à la boutique (facultatif).

Le retour à la boutique permet à l'internaute de revenir à la boutique après un clic sur le bouton "retour boutique » présent sur la page de paiement. Dans le formulaire de paiement il est possible de renseigner plusieurs URL de retour :

- url en cas de succès, url en cas d'annulation, url en cas de refus, etc.
- Dans ce cas les paramètres de retour peuvent être renvoyé en GET / POST ou non renvoyé.

(Se référer à la documentation pour connaître tous les cas possibles)

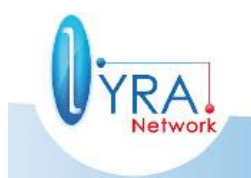

Descriptif de l'interface vers la page de paiement ©Lyra Network- 6/61

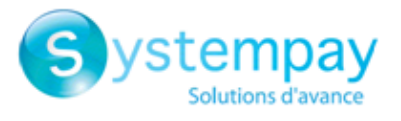

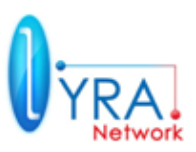

### <span id="page-7-0"></span>**1.5 Sécurité**

Dans la communication entre la plateforme de paiement et le site marchand, un mécanisme de signature est à mettre en place. Les échanges étant effectués par paramètres de formulaire, l'un de ces paramètres sera la signature.

- Le calcul de la signature est décrit dans le chapitre 2.4.
- La plateforme de paiement effectuera obligatoirement la vérification de la signature.
- Il est de la responsabilité du commerçant de vérifier à son tour les données transmises en retour **en analysant la signature retournée**, notamment pour mettre en œuvre un mécanisme de validation de commande. Il est indispensable de contrôler la signature pour vérifier l'intégrité des données retournées.

## <span id="page-7-1"></span>**2 REDIRECTION VERS LA PLATEFORME DE PAIEMENT**

Cette redirection est effectuée via un formulaire HTTP POST. Le formulaire contient des champs décrits ci-dessous, ainsi qu'une signature basée sur une partie de ces champs. L'URL de la plateforme de paiement est la suivante :

### **[https://paiement.systempay.fr/vads-payment/](https://systempay.cyberpluspaiement.com/vads-payment/)**

### <span id="page-7-2"></span>**2.1 Utilisation des I-frame.**

### **L'utilisation des i frame pour afficher la page de paiement est interdite pour des raisons de sécurité**

Exemple de code interdit :

```
<FRAMESET>
   <FRAME SRC="https://paiement.systempay.fr/vads-payment/">
  </FRAMESET>
```
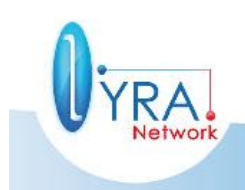

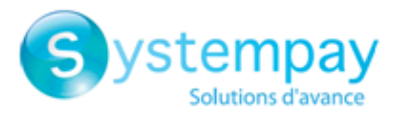

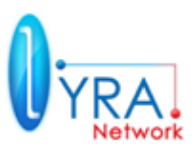

### <span id="page-8-0"></span>**2.2 Format et codage des paramètres**

### **Remarque Importante**

La plateforme de paiement Systempay se doit de respecter des règles de sécurité très strictes imposées par sa certification PCI-DSS.

Parmi ces règles, l'une d'elle interdit le stockage de numéro de carte de crédit en clair.

Les marchands devront donc veiller à ne jamais remplir de données qui pourraient s'apparenter à un numéro de carte sous peine de voir leur formulaire de paiement rejeté (code 999 - Sensitive data detected).

Aux chapitres suivants, les paramètres et leur format sont listés dans des tableaux, dont voici la légende :

- **Nom** : indique le nom du paramètre, tel qu'ils seront utilisés dans les requêtes HTTP.

- **Format** : indique le format des données, selon la codification suivante :

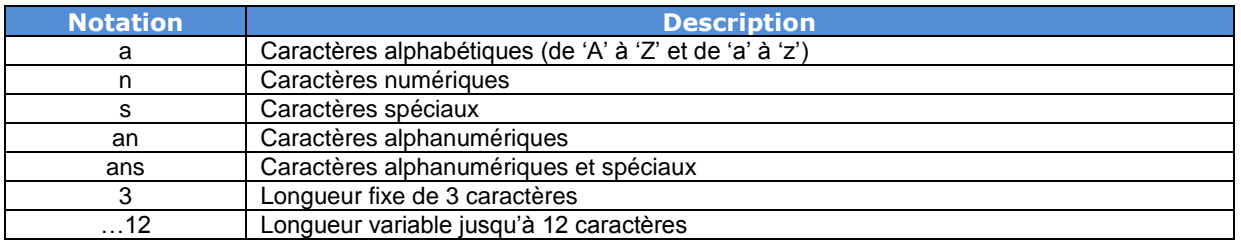

- **Exemple** : représente un exemple de codage correct des données.

-**Présence Obligatoire** : indique si la présence du paramètre est obligatoire. *Attention, un paramètre obligatoire peut être vide*.

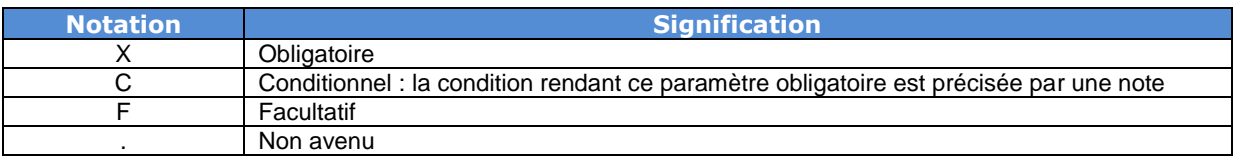

- **Code** : en cas d'erreur dans l'interfaçage entre le site marchand et la plateforme de paiement, cette dernière indiquera par un code numérique le paramètre fautif dans le champ vads extra result (cf. [3.8.2\)](#page-34-0).

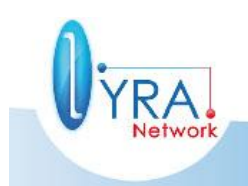

Descriptif de l'interface vers la page de paiement ©Lyra Network- 8/61

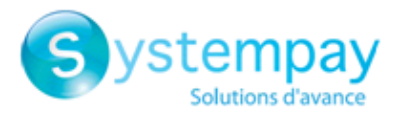

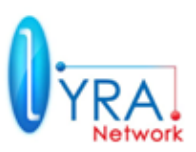

### <span id="page-9-0"></span>**2.3 Liste des paramètres**

Tous les paramètres ci-dessous contenant des caractères spéciaux devront être encodés et transmis à la plateforme de paiement en **UTF-8.**

### <span id="page-9-1"></span>**2.3.1 Format des paramètres**

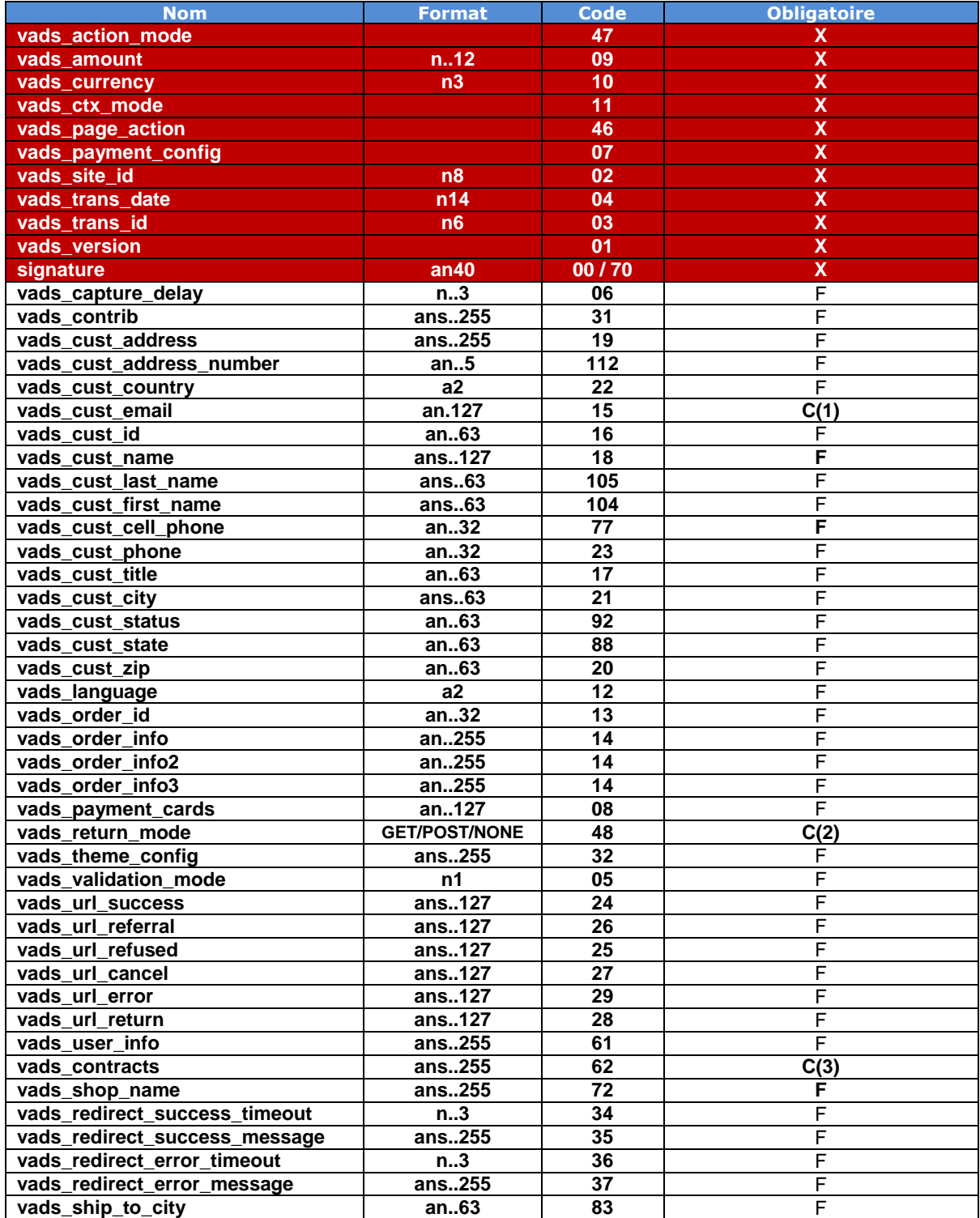

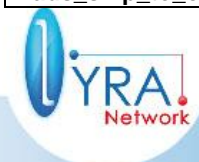

Descriptif de l'interface vers la page de paiement ©Lyra Network- 9/61

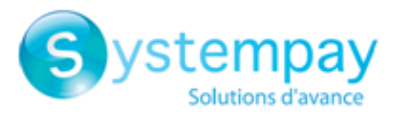

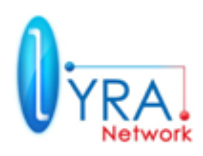

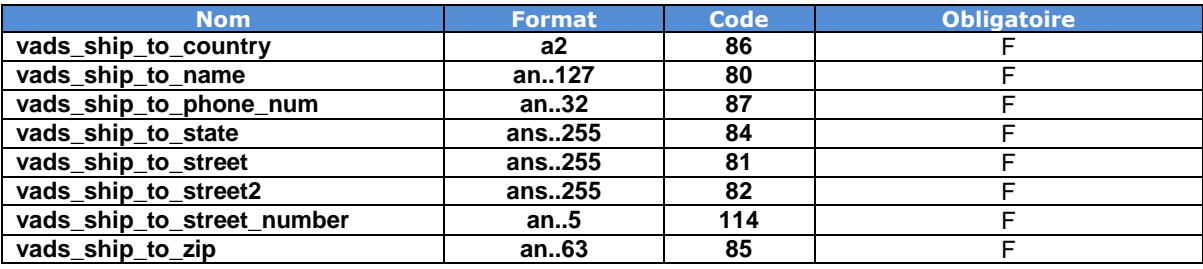

### **CODE ERREUR :**

**La colonne code erreur correspond au numéro de l'erreur lors de la soumission d'un formulaire de paiement incorrect. En mode test ce code sera affiché sur la page de paiement, en mode production un email d'alerte sera envoyé en précisant le code erreur et le nom du paramètre incorrect.**

*Exemple :* **Erreur 09 correspond à une erreur sur le montant. Le montant envoyé ne respecte donc pas le format requis.**

- C(1) Obligatoire si souscription à l'envoi d'e-mail de confirmation de paiement au client
- $C(2)$ Obligatoire si souhait du commerçant de recevoir la réponse à la demande sur l'URL internet de retour boutique en formulaire GET ou POST (après clic internaute sur bouton retour boutique). Ce paramétrage n'impacte pas la transmission, ni les paramètres de transfert, de la réponse de serveur à serveur (URL serveur commerçant).
- $C(3)$ Obligatoire si le numéro de contrat commerçant à utiliser n'est pas celui configuré par défaut sur la plateforme de paiement

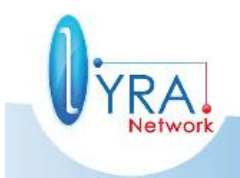

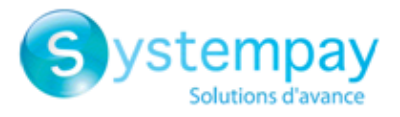

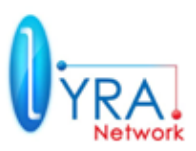

### <span id="page-11-0"></span>**2.3.2 Paramètres Minimums Obligatoires**

#### **signature**

Paramètre **obligatoire** permettant à la plateforme de vérifier la validité de la requête transmise (voir chapitre [2.4\)](#page-26-0).

Si la valeur de ce champ est incorrecte, le formulaire de paiement sera refusé avec un code d'erreur **00 – signature**.

Dans ce cas, en mode TEST (uniquement), le détail du calcul de la signature ainsi que la chaîne cryptée attendue seront affichés à la suite du message d'erreur. Le calcul de la signature sera détaillé au chapitre [2.4.](#page-26-0)

L'absence du champ signature ou si ce dernier est posté à vide, dans le formulaire de paiement, entrainera un refus du formulaire avec un code d'erreur **70 – empty params**.

#### **vads\_amount**

Paramètre **obligatoire**. Montant de la transaction exprimé en son unité indivisible (en cents pour l'Euro).

Exemple : pour une transaction de 10 euros et 28 centimes, la valeur du paramètre est 1028.

Attention : Un montant à **zéro** ou incorrect (présence de décimales ou de points) génère un message d'incident technique associé à un code retour (vads\_extra\_result) valorisé à 09. La plateforme ne permet pas de payer un montant égal à 0.

#### **vads\_currency**

Paramètre **obligatoire** indiquant la monnaie à utiliser, selon la norme ISO 4217 (code numérique).

Les devises possibles sont les suivantes :

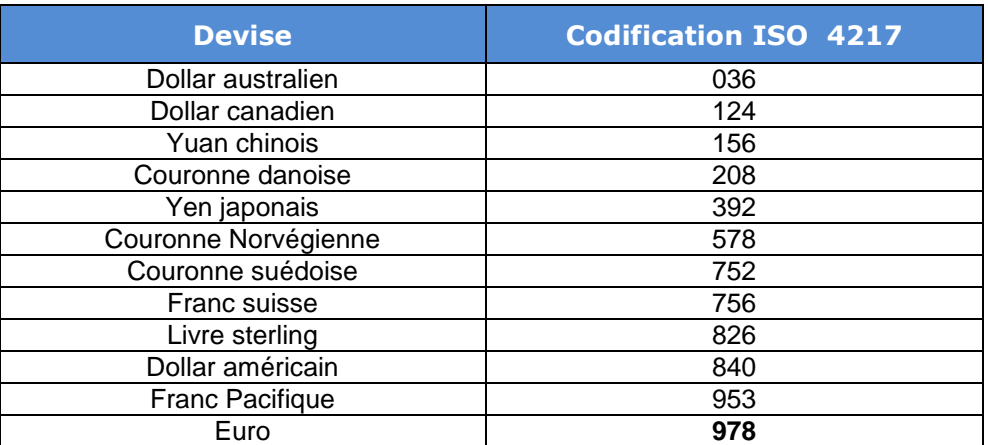

**Pour utiliser une devise différente de l'euro (978), il est nécessaire de demander l'activation de l'option « multi devise ».**

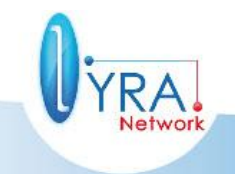

Descriptif de l'interface vers la page de paiement ©Lyra Network- 11/61

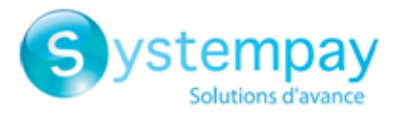

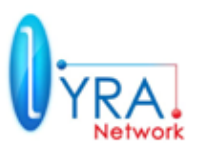

### **vads\_site\_id**

Paramètre **obligatoire** attribué lors de l'inscription à la plateforme de paiement. Sa valeur est consultable sur l'interface de l'outil de gestion de caisse dans l'onglet **« Paramétrages » / « Boutique »/ Nom de la boutique/Certificats** par toutes les personnes habilitées.

### **vads** trans id

Ce paramètre est **obligatoire**. Il est constitué de 6 caractères numériques et doit être unique pour chaque transaction pour une boutique donnée sur la journée. En effet l'identifiant unique de transaction au niveau de la plateforme de paiement est constitué du **vads\_site\_id**, de **vads\_trans\_date** restreint à la valeur de la journée (partie correspondant à AAAAMMJJ) et de **vads\_trans\_id**. Il est à la charge du site marchand de garantir cette unicité sur la journée. Il doit être **impérativement** compris entre 000000 et 899999. La tranche 900000 et 999999 est **interdite**.

*Erreurs fréquentes :* 

- *Une valeur de longueur inférieure à 6 provoque une erreur lors de l'appel à l'URL de paiement. Merci de respecter cette longueur de 6 caractères.*
- *Si l'internaute clique sur le bouton « Annuler et retourner à la boutique », le numéro de transaction devra être différent pour la prochaine tentative car celui-ci est considéré comme déjà utilisé par notre plateforme de paiement. Dans le cas où le même identifiant de transaction est utilisé, l'internaute aura le message suivant : « La transaction à été annulée » et ne pourra pas effectuer de paiement.*

#### **vads** trans date

Ce paramètre est **obligatoire**. Correspond à l'horodatage au format AAAAMMJJHHMMSS. **L'horodatage doit nécessairement correspondre à la date et heure courants, dans le fuseau GMT+0 (ou UTC) au format horaire 24h.**

*Erreur fréquente :* 

 *La date est envoyée dans le fuseau local (GMT+2) Pensez à utiliser des fonctions date dans votre langage de programmation générant une heure UTC (gmdate en PHP par exemple)*

**vads\_version**

Paramètre **obligatoire** et valorisé à **V2**.

#### **vads\_payment\_config**

Ce paramètre **obligatoire** indique le type du paiement :

**Paiement simple ou unitaire :**

**SINGLE** est la valeur à paramétrer pour un paiement simple.

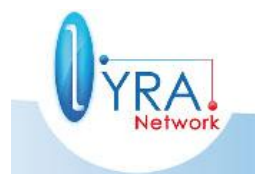

Descriptif de l'interface vers la page de paiement ©Lyra Network- 12/61

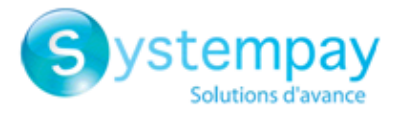

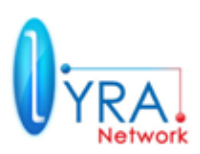

### **Paiement en plusieurs fois**

**MULTI** indique un paiement en plusieurs fois. Le paramètre est constitué de la chaîne de la manière suivante :

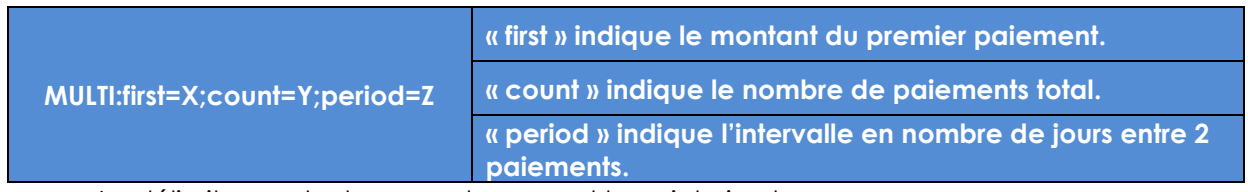

Le délimiteur entre les sous-champs est le point-virgule « ; »

### **Exemple:**

### *Requête de paiement:*

- vads capture delay=2
- vads\_currency=978
- vads\_amount=10000
- vads\_payment\_config=**MULTI:first=5000;count=3;period=30**

*RESULTAT*

Un premier paiement de 50 euros sera remis en banque à J+2 (vads\_capture\_delay)

Un deuxième paiement de 25 euros sera effectué à J+32 (vads\_capture\_delay + **period** ).

Un troisième et dernier paiement de 25 euros sera effectué à J+62 Le total donne bien 100 euros (vads\_amount= 10000) Cette instruction permet de créer immédiatement 3 paiements avec le même numéro de transaction mais un numéro d'occurrence différent.

**Paiement en plusieurs fois avec définition d'un échéancier personnalisé**

- **MULTI\_EXT** permet de définir un échéancier personnalisé. Vous pourrez ainsi définir la date et le montant de chaque échéance.

### *FORMAT DE MULTI\_EXT*

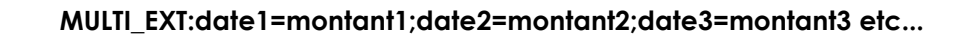

### *REMARQUES*

- Le montant est exprimé en son unité indivisible (en cents pour l'Euro). Exemple : pour un montant de 10 euros et 28 centimes, la valeur du paramètre est 1028.
- La date est au format YYYYMMDD

**Attention, la somme totale des montants doit être égale à la valeur de variable vads\_amount.**

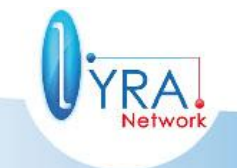

Descriptif de l'interface vers la page de paiement ©Lyra Network- 13/61

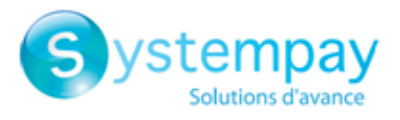

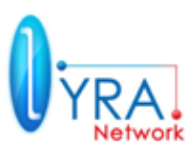

### **Exemple:**

### *Requête de paiement MULTI\_EXT*

- **vads\_currency=978**
- vads\_amount=10000
- vads\_payment\_config= **MULTI\_EXT:20120601=5000;20120701=2500;20120808=2500**

### *RESULTAT*

- Le premier paiement aura lieu le 1er juin 2012 pour un montant de 50€.
- Le second paiement aura lieu le 1er juillet 2012 pour un montant de 25€.
- Le dernier paiement aura lieu le 8 août pour un montant de 25€.

### **REMARQUES**

- On note dans ce cas que la somme des montants des 3 échéances de paiement (5000+2500+2500) est égale à la valeur de vads\_amount.
- La date de la dernière échéance ne peut être supérieure à 1 an par rapport à la date de soumission du formulaire. Exemple : Un formulaire posté à la plateforme de paiement le 23/04/2012 pourra présenter une dernière échéance au maximum au 23/04/2013
- Si la date de la dernière échéance est supérieure à la date de validité de la carte aucune échéance ne sera enregistrée et l'internaute obtiendra le message d'erreur suivant :

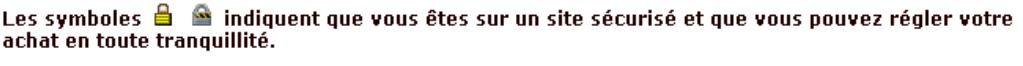

#### Paiement impossible car votre carte expire avant la fin des échéances

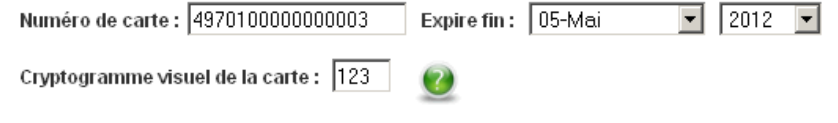

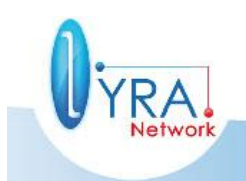

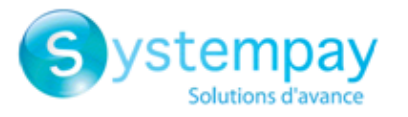

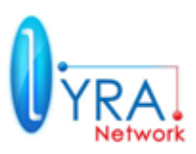

### **vads\_page\_action**

Ce paramètre est **obligatoire** et doit être valorisé à **PAYMENT**.

### **vads\_action\_mode**

Paramètre **obligatoire** indiquant le mode de fonctionnement de la plateforme :

- **INTERACTIVE** : correspond au cas où l'acquisition des données carte est déléguée à la plateforme.

**Cette valeur correspond au cas standard d'utilisation**.

- **SILENT** : correspond au cas où l'acquisition des données carte est effectuée par le commerçant. (soumis à option commerciale délivrée par votre banque)

### **vads** ctx mode

Paramètre **obligatoire** indiquant le mode de sollicitation de la plateforme de paiement

- **TEST** : utilisation du mode test, nécessite d'employer le certificat de test pour la signature. Remarque : Après le passage en PRODUCTION le mode TEST reste toujours disponible.
- PRODUCTION : utilisation du mode production, nécessite d'employer le certificat de production pour la signature.

*Erreurs fréquentes :* 

- *Ne pas coder PROD à la place de PRODUCTION*
- *Ne pas coder la valeur en minuscules (test ou production)*

*Ce champ attend exclusivement les valeurs en majuscules et sans abréviation.*

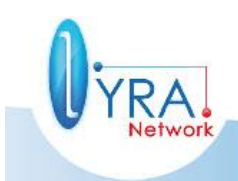

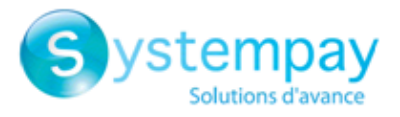

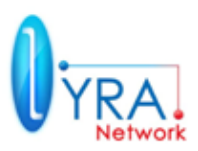

### <span id="page-16-0"></span>**2.3.3 Paramètres facultatifs liés à la page de paiement**

#### **vads\_payment\_cards**

Ce paramètre *facultatif* contient la liste des types de cartes à proposer à l'internaute, séparés par des " **;**".

Si la liste ne contient qu'un type de carte, la page de saisie des données du paiement sera directement présentée. Sinon la page de sélection du moyen de paiement sera présentée. Si ce paramètre est vide alors l'ensemble des moyens de paiement défini dans l'outil de gestion de caisse sera présenté en sélection. Par défaut **la valeur VIDE est conseillée.**

Les différents réseaux possibles sont :

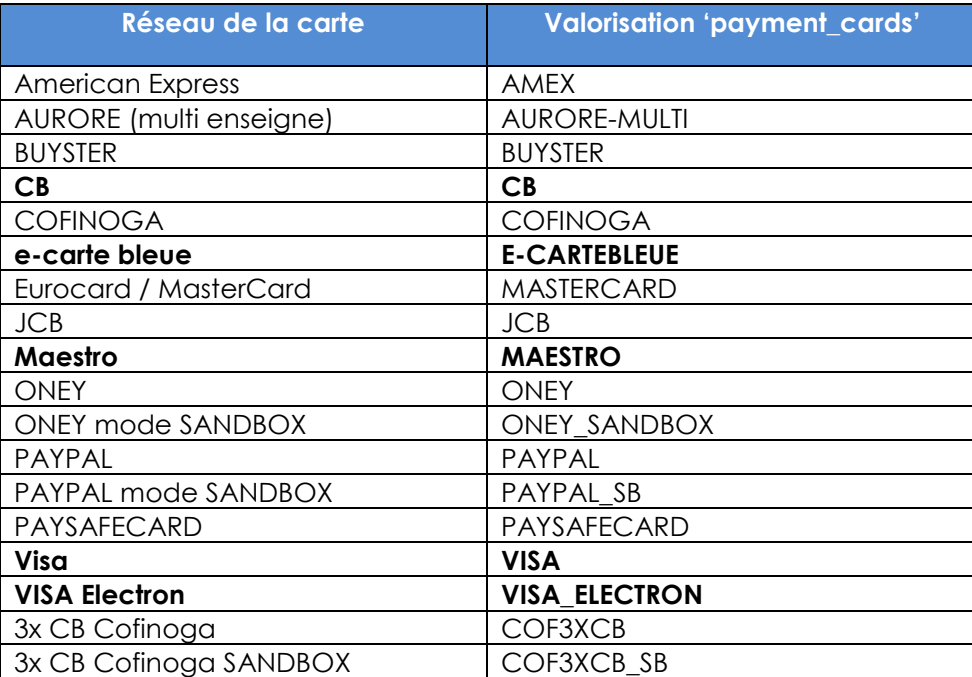

*Erreurs fréquentes :* 

- *Ne pas coder une valeur non présente dans cette liste.*
- *« TOUTES, ALL» ne sont pas des valeurs acceptées. Pour proposer tous les*

*moyens de paiement ce paramètre ne doit pas être posté ou être posté à vide.*

### **vads\_available\_languages**

Paramètre *facultatif*. Permet de spécifier les langues disponibles sur la page de paiement – Affichage des drapeaux sur la page de paiement (voir vads\_language).

Exemple : pour afficher les drapeaux des langues français et anglais, il faut poster **vads\_available\_languages=fr;en**

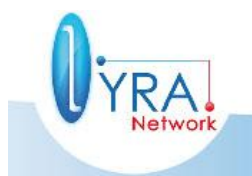

Descriptif de l'interface vers la page de paiement ©Lyra Network- 16/61

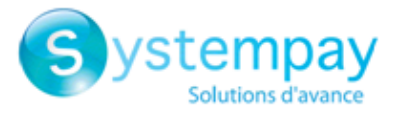

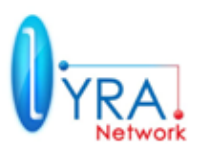

### **vads\_language**

Paramètre *facultatif*. Langue dans laquelle doit être affichée la page de paiement (norme ISO 639-1).

Les langues possibles sont les suivantes :

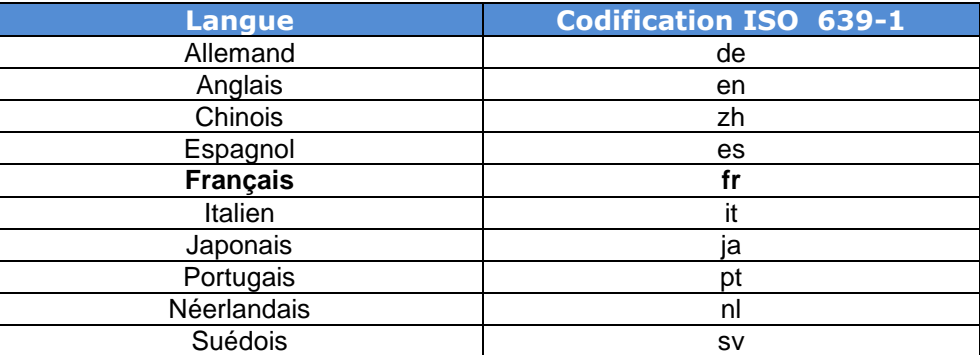

### **Par défaut, le français est sélectionné.**

### **vads\_shop\_url**

Paramètre *facultatif.* URL de la boutique qui apparait sur la page de paiement et les mails de confirmation de paiement.

Ce paramètre permet de surcharger la valeur par défaut de votre boutique.

#### **vads\_theme\_config**

Paramètre *facultatif* permettant de personnaliser certains paramètres de la page de paiement standard de la plateforme, comme les logos, bandeaux ainsi que certains messages. (Certaines fonctionnalités de ce champ sont **soumises à option commerciale**) Les fonctionnalités de base de ce champ sont décrites en ANNEXE.

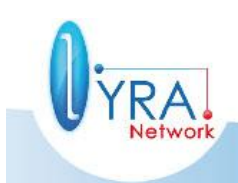

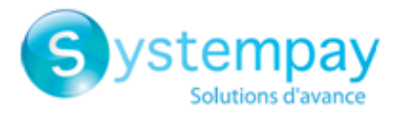

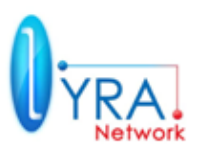

### <span id="page-18-0"></span>**2.3.4 Paramètres facultatifs liés au retour à la boutique**

### **L'url de retour est l'url vers laquelle l'internaute sera redirigé de manière automatique ou manuelle vers la boutique du marchand.**

C'est une URL de redirection à ne pas confondre avec l'URL serveur, processus peer to peer indépendant du navigateur car s'exécutant en arrière-plan à la fin du paiement (ou sur paiement annulé si vous avez souscrit à cette option)

#### **vads** return mode

Paramètre *facultatif* permettant de conditionner le passage des paramètres aux URL de retour vers le site marchand.

- **Paramètre vads\_return\_mode non envoyé :** Aucun paramètre ne sera passé à l'URL de retour vers le site marchand.
- **Paramètre vads\_return\_mode envoyé à vide :** Aucun paramètre ne sera passé à l'URL de retour vers le site marchand.
- **Valeurs :**
	- **NONE** Aucun paramètre ne sera passé à l'URL de retour vers le site marchand.
	- **GET**

Les paramètres de retour seront transmis à l'URL de retour sous la forme d'un formulaire HTTP GET (dans la « query string »).

**POST**

Les paramètres de retour seront transmis à l'URL de retour sous la forme d'un formulaire HTTP POST.

**Remarque : en mode POST** si le retour boutique se fait sur un environnement **non https**  alors le navigateur affichera à l'internaute un pop-up de sécurité.

Dans le cadre de l'activation du **retour automatique** il est donc conseillé d'utiliser la valeur **GET**

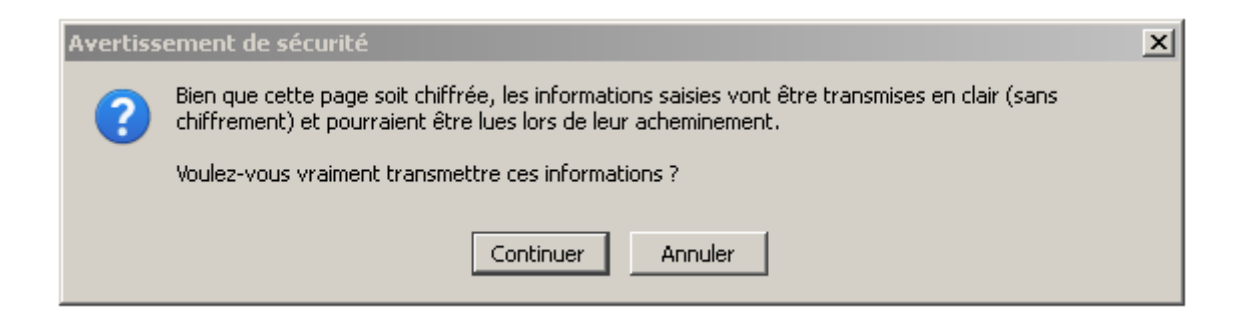

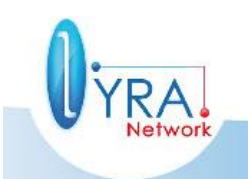

Descriptif de l'interface vers la page de paiement ©Lyra Network- 18/61

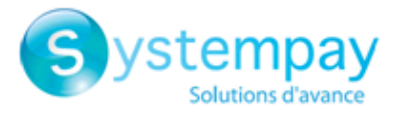

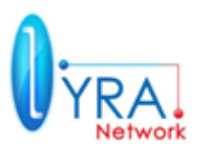

### **vads\_url\_return**

Paramètre *facultatif*. URL où sera redirigé par défaut le client après un appui sur le bouton " retourner à la boutique ", si les URL correspondantes aux cas de figure vus précédemment ne sont pas renseignées.

Si cette URL n'est pas présente dans la requête, alors c'est la configuration dans l'outil de gestion de caisse qui sera prise en compte.

En effet il est possible de configurer des URL de retour, en mode TEST et en mode PRODUCTION. Ces paramètres sont nommés « URL de retour de la boutique » et « URL de retour de la boutique en mode test » respectivement, et sont accessibles dans l'onglet « Configuration » lors du paramétrage d'une boutique.

Si toutefois aucune URL n'est présente, que ce soit dans la requête ou dans le paramétrage de la boutique, alors le bouton « retourner à la boutique » redirigera vers l'URL générique de la boutique (paramètre nommé « URL » dans la configuration de la boutique).

### **vads\_url\_error**

Paramètre *facultatif*. URL où sera redirigé le client en cas d'erreur de traitement interne.

#### vads url referral

Paramètre *facultatif*. URL où sera redirigé le client en cas de refus d'autorisation avec le code 02 « contacter l'émetteur de la carte », après appui du bouton " retourner à la boutique ".

#### **vads** url refused

Paramètre *facultatif*. URL où sera redirigé le client en cas de refus pour toute autre cause que le refus d'autorisation de motif 02 (contacter l'émetteur de la carte), après appui du bouton " retourner à la boutique ".

#### **vads** url success

Paramètre *facultatif*. URL où sera redirigé le client en cas de succès du paiement, après appui du bouton " retourner à la boutique ".

Erreur fréquente : success prend **2 S.**

#### **vads\_url\_cancel**

Paramètre *facultatif*. URL où sera redirigé le client si celui-ci appuie sur " annuler et retourner à la boutique " avant d'avoir procédé au paiement.

### **vads\_redirect\_error\_message\***

*Paramètre facultatif* permettant de spécifier le message en cas de paiement refusé dans le cas d'une redirection automatique vers le site marchand.\*

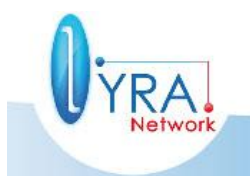

Descriptif de l'interface vers la page de paiement ©Lyra Network- 19/61

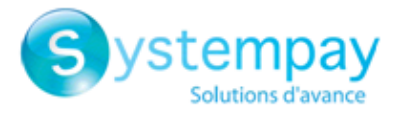

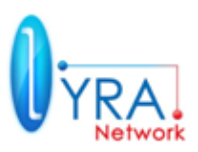

### **vads\_redirect\_error\_timeout\***

*Paramètre facultatif* permettant de spécifier le délai avant redirection vers le site marchand à la fin d'un paiement refusé. Valeur en secondes de 0 à 600.

### **vads\_redirect\_success\_message\***

*Paramètre facultatif* permettant de spécifier le message à la fin d'un paiement accepté dans le cas d'une redirection automatique vers le site marchand.\*

### **vads\_redirect\_success\_timeout\***

*Paramètre facultatif* permettant de spécifier le délai avant redirection vers le site marchand à la fin d'un paiement accepté. Valeur en secondes de 0 à 600.

\*Se référer au Guide d'implémentation du retour automatique à la boutique pour plus d'information disponible sur site documentaire.

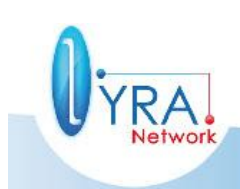

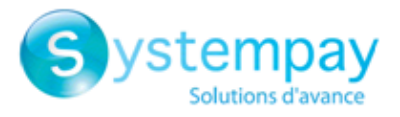

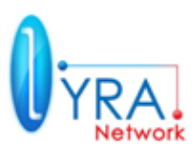

### <span id="page-21-0"></span>**2.3.5 Paramètres facultatifs liés à la transaction**

#### **vads** capture delay

Paramètre *facultatif* indiquant le délai en nombre de jours avant remise en banque. Si ce paramètre n'est pas transmis, alors la valeur par défaut définie dans le back-office marchand sera utilisée. Cette dernière est paramétrable dans l'outil de gestion de caisse Systempay par toutes les personnes dûment habilitées.

### **vads\_validation\_mode**

Paramètre *facultatif* précisant le mode de validation de la transaction (manuellement par le commerçant, ou automatiquement par la plateforme).

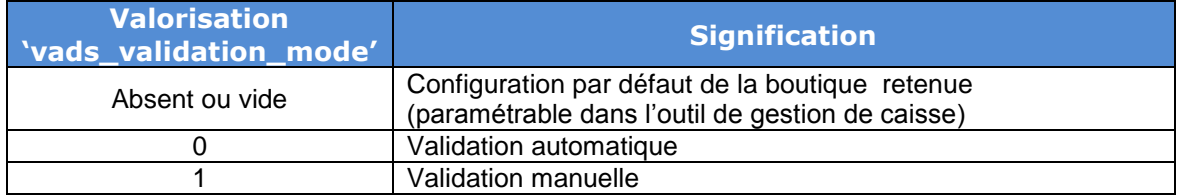

#### **vads** contracts

Paramètre *facultatif* permettant de spécifier pour chaque réseau d'acceptation, le contrat commerçant à utiliser. Le formalisme du paramètre est le suivant : RESEAU1=contratReseau1;RESEAU2=contratReseau2;RESEAU3=contratReseau3

Les différents réseaux possibles étant :

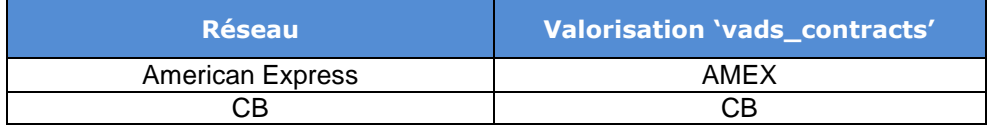

Par exemple, si vous disposez d'un 2ème contrat VAD de numéro 12312312 dans votre banque, et que vous souhaitez enregistrer pour une commande donnée un paiement par carte bancaire (Visa, MasterCard ou CB) sur ce contrat, alors il faudra valoriser **vads\_contracts** de la manière suivante :

Exemple : vads\_contracts=CB=12312312;AMEX=949400444000

**Remarque :** ce paramètre est facultatif et n'est utile que dans le cas **où vous avez plusieurs contrats VAD** sur le même réseau et si vous souhaitez **en changer dynamiquement en fonction du paiement.** Si ce paramètre n'est pas renseigné ou absent, alors le paiement sera enregistré sur votre contrat commerçant VAD par défaut.

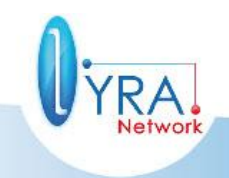

Descriptif de l'interface vers la page de paiement ©Lyra Network- 21/61

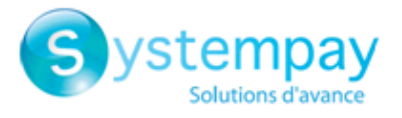

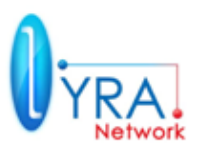

### **vads\_order\_id**

Paramètre *facultatif*. Numéro de commande qui pourra être rappelé dans l'e-mail de confirmation de paiement adressé au client. **Champ au format alphanumérique. Seul le caractère spécial « - » est autorisé.**

#### **vads** contrib

Information complémentaire *facultative* destinée à indiquer le nom de la contribution utilisée lors du paiement (joomla, oscommerce...). Si vous utilisez une implémentation propriétaire, ce champ peut accueillir votre numéro de version interne du module que vous avez développé par exemple.

### <span id="page-22-0"></span>**2.3.6 Paramètres facultatifs – Informations clients**

#### **vads\_cust\_address**

Paramètre *facultatif*. Adresse postale du client

#### **vads\_cust\_address\_number**

Paramètre *facultatif*. Numéro de rue du client.

#### **vads\_cust\_cell\_phone**

Paramètre *facultatif*. Numéro de téléphone mobile du client (longueur 32caractères / type : alpha numérique)

#### **vads\_cust\_city**

Paramètre *facultatif*. Ville du client

#### **vads\_cust\_country**

Paramètre *facultatif*. Code pays du client à la norme ISO 3166.

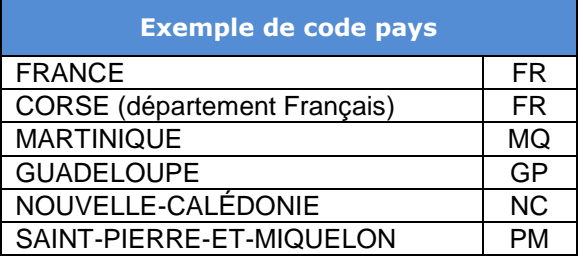

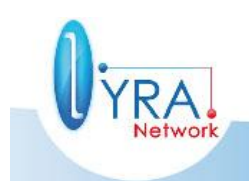

Descriptif de l'interface vers la page de paiement ©Lyra Network- 22/61

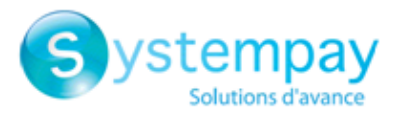

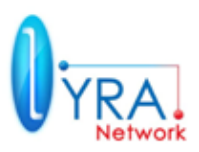

### **vads\_cust\_email**

Paramètre *facultatif*.

Adresse e-mail du client, **nécessaire si vous souhaitez que la plateforme de paiement envoie un email à l'internaute.**

Erreur fréquente : Le client ne reçoit pas d'email. Normal quand ce champ est non posté.

### **vads\_cust\_id**

Paramètre *facultatif*. Identifiant du client chez le marchand.

#### **vads\_cust\_name**

Paramètre *facultatif*. Nom du client

### **vads\_cust\_first\_name**

Paramètre *facultatif*. Prénom du client

#### **vads\_cust\_last\_name**

Paramètre *facultatif*. Nom du client

#### **vads\_cust\_phone**

Paramètre *facultatif*. Numéro de téléphone du client (longueur 32caractères / type : alpha numérique)

#### **vads\_cust\_title**

Paramètre *facultatif*. Civilité du client (Exemple Mr, Mme, Melle)

#### **vads\_cust\_zip**

Paramètre *facultatif*. Code postal du client

### **vads** order info, vads order info2, vads order info3

Champs libres *facultatifs* pouvant par exemple servir à stocker un résumé de la commande.

#### **vads\_user\_info**

Paramètre *facultatif*. Information sur l'utilisateur à l'origine du paiement.

#### **vads\_ship\_to\_city**

Paramètre *facultatif*. Adresse de livraison : Ville du client

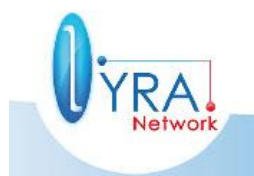

Descriptif de l'interface vers la page de paiement ©Lyra Network- 23/61

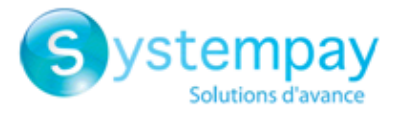

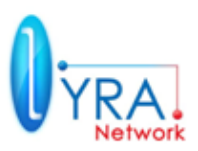

### **vads\_ship\_to\_country**

Paramètre *facultatif*. Adresse de livraison : Code pays du client à la norme ISO 3166.

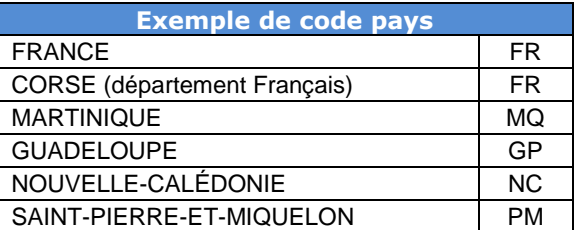

### **vads\_ship\_to\_name**

Paramètre *facultatif*. Adresse de livraison : Nom du client

### **vads\_ship\_to\_phone\_num**

Paramètre *facultatif*. Adresse de livraison : Numéro de téléphone du client

### **vads\_ship\_to\_state**

Paramètre *facultatif*. Adresse de livraison : Etat du client

### **vads\_ship\_to\_street**

Paramètre *facultatif*. Adresse de livraison : Adresse du client

#### **vads\_ship\_to\_street2**

Paramètre *facultatif*. Adresse de livraison : Deuxième ligne d'adresse du client

### **vads\_ship\_to\_street\_number**

Paramètre *facultatif*. Adresse de livraison : Numéro de rue.

### **vads\_ship\_to\_zip**

Paramètre *facultatif*. Adresse de livraison : Code postal du client

### **vads\_shop\_name**

Paramètre *facultatif.* Nom de boutique qui apparait dans les mails de confirmation de paiement

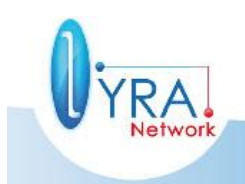

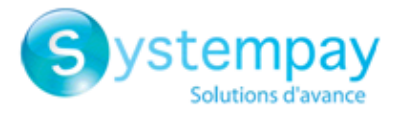

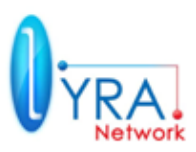

### <span id="page-25-0"></span>**2.3.7 Paramètres obligatoires – 3xCB Cofinoga**

Les champs facultatifs suivants deviennent obligatoires lors d'un paiement en 3xCB Cofinoga :

vads\_cust\_title, vads\_cust\_last\_name, vads\_cust\_first\_name, vads\_cust\_address, vads\_cust\_city, vads\_cust\_zip, vads\_cust\_country, vads\_cust\_email, vads\_cust\_phone.

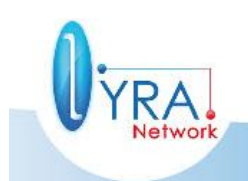

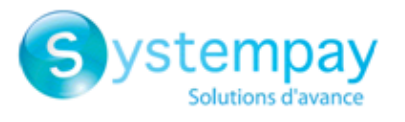

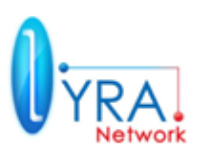

### <span id="page-26-0"></span>**2.4 Calcul de la Signature**

- La signature sera constituée de l'intégralité des champs dont le nom commence par la chaîne « **vads\_** ».
- Les champs doivent être triés par ordre alphabétique.
- $\checkmark$  Les valeurs de ces champs doivent être concaténées entre elles avec le caractère  $\kappa$  + ».
- Au résultat de cette concaténation, on concatènera la valeur du certificat employé (certificat de test ou de production).
- $\checkmark$  Appliquer l'algorithme SHA1 pour obtenir la valeur de la signature

### Erreur fréquente :

Le caractère + n'est pas présent entre les champs.

### **Exemple :**

-

- **Paramètres de la requête envoyée à la plateforme de paiement:** 
	- vads\_version = V2
	- vads page action = PAYMENT
	- vads\_action\_mode = INTERACTIVE
	- vads\_payment\_config = SINGLE
	- vads site  $id = 12345678$
	- vads\_ctx\_mode = TEST
	- vads trans  $id = 654321$
	- vads\_trans\_date = 20090501193530
	- vads\_amount = 1524
	- vads\_currency = 978

et Valeur du certificat en fonction du mode =1122334455667788

- L'ordre **alphabétique** des paramètres est le suivant :
	- vads\_action\_mode
	- vads\_amount
	- vads\_ctx\_mode
	- vads\_currency
	- vads\_page\_action
	- vads\_payment\_config
	- vads\_site\_id
	- vads\_trans\_date
	- vads\_trans\_id
	- vads\_version

Il faudra rajouter à ces paramètres la valeur du certificat 1122334455667788

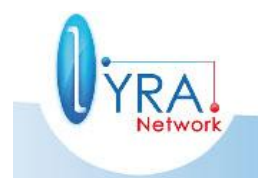

Descriptif de l'interface vers la page de paiement ©Lyra Network- 26/61

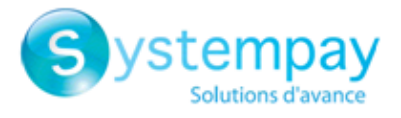

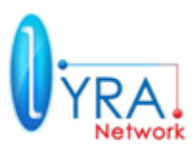

La chaîne à utiliser pour le hachage à l'aide de l'algorithme SHA-1 sera donc la suivante :

### **INTERACTIVE+1524+TEST+978+PAYMENT+SINGLE+12345678+20090501193530+654321+V2+1122334 455667788**

La signature à envoyer dans le champ nommé signature est: **606b369759fac4f0864144c803c73676cbe470ff**

- **Dans le calcul de la signature, l'ordre alphabétique des paramètres doit être respecté.**
- **La signature n'est pas la chaîne obtenue après concaténation mais la résultante de l'algorithme SHA1 appliqué à la chaîne obtenue.**

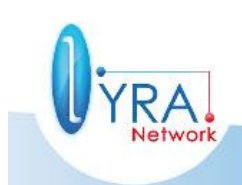

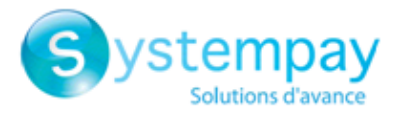

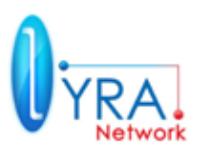

# <span id="page-28-0"></span>**3 URL SERVEUR ET ANALYSE RESULTAT DE PAIEMENT**

### <span id="page-28-1"></span>**3.1 L'URL serveur**

L'appel à l'URL serveur est une requête POST http ou https qui a pour but d'informer votre boutique de l'état d'une transaction.

Le back Office Systempay offre la possibilité au marchand de configurer les évènements qui génèrent un appel vers son URL serveur. Un ensemble de règles prédéfinies est disponible dans le menu : Paramétrage / Règles de notifications / Nom de la boutique

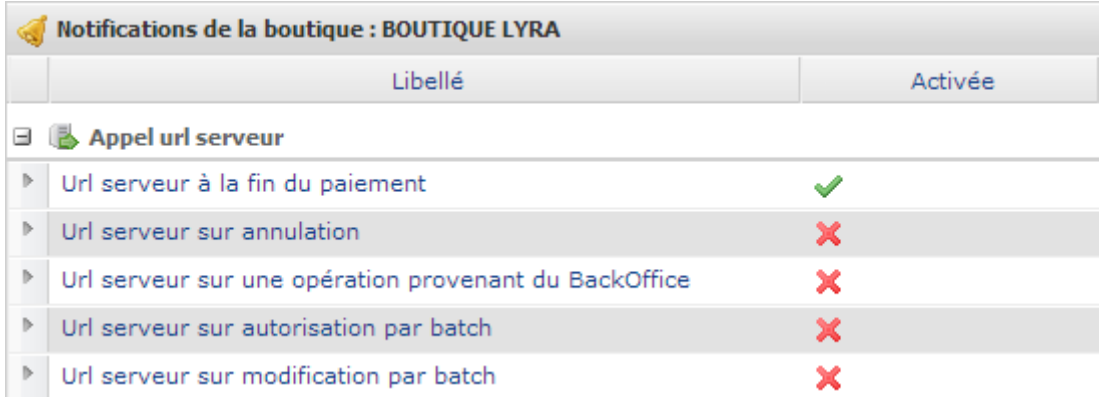

L'URL serveur se paramètre en effectuant un clic droit / gérer la règle :

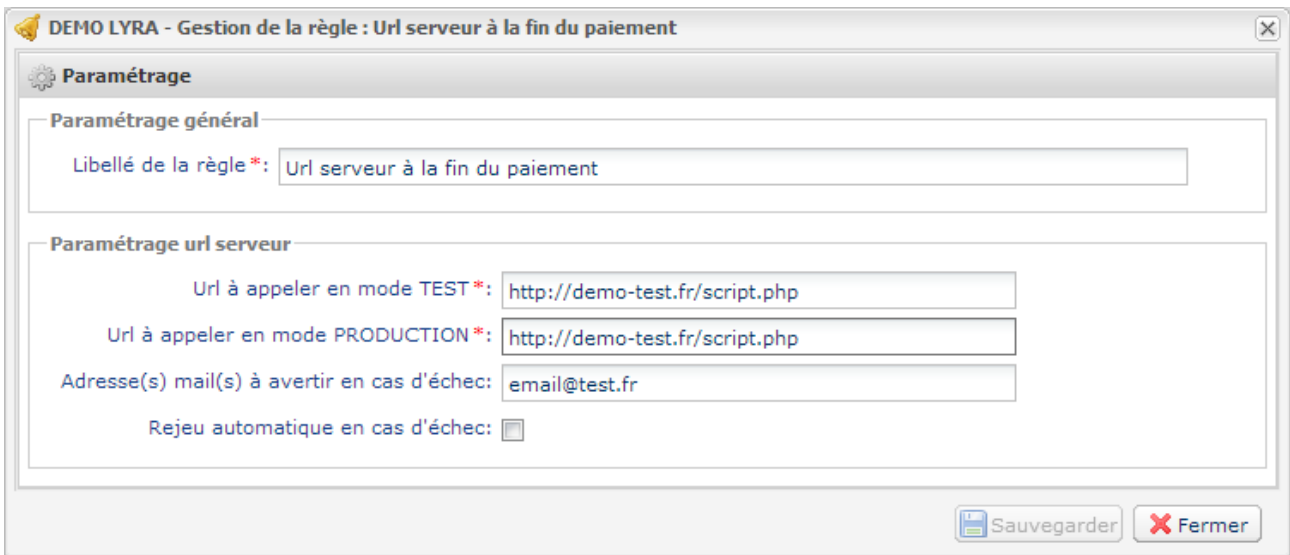

**URL à appeler en mode TEST :** Saisissez l'URL que vous souhaitez appeler pour les paiements en mode TEST.

**URL à appeler en mode PRODUCTION :** Saisissez l'URL que vous souhaitez appeler pour les paiements en mode PRODUCTION.

**Adresses(s) mail(s) à avertir en cas d'échec :** Les e-mails en cas d'échec de l'appel à l'URL serveur seront envoyés sur cette adresse. Il est possible de saisir plusieurs adresses en les séparant par un point-virgule.

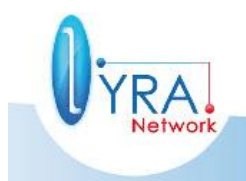

Descriptif de l'interface vers la page de paiement ©Lyra Network- 28/61

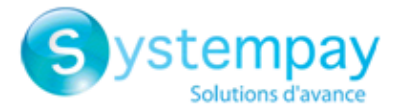

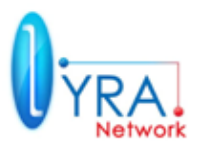

**Rejeu automatique en cas d'échec :** Permet de renvoyer automatiquement la notification vers le site marchand en cas d'échec.

Après 4 tentatives infructueuses, un e-mail d'alerte sera envoyé à l'adresse saisie au paramètre précédent.

Les tentatives d'appel sont programmées à heures fixes toutes les 15 minutes (00, 15, 30, 45).

### **REMARQUES IMPORTANTES**

- **Cette URL est toujours appelée avec un formulaire HTTP POST, et ce quelque soit la valeur du paramètre vads\_return\_mode.**
- **L'url serveur est le seul mécanisme qui doit permettre le lancement des tâches dépendantes du paiement. (Mise à jour du statut de la commande dans votre back office boutique, envoie d'émail, déstockage produit etc …)**
- **En cas d'échec de l'appel de l'url serveur, la plateforme de paiement envoie un mail à l'administrateur de la boutique avec la raison de l'échec (erreur http etc …) Vous pourrez alors rejouer l'url serveur depuis le back office de la solution de paiement.**
- **Attention URL serveur peut être appelée plusieurs fois, il donc nécessaire que votre implémentation prenne cela en considération.**

### <span id="page-29-0"></span>**3.2 L'URL serveur à la fin du paiement**

Cette règle est activée par défaut.

Pour désactiver la règle, effectuez un clic droit sur URL serveur sur annulation / Désactiver la règle.

Elle permet au site marchand d'être notifié systématiquement à la fin d'un paiement, même dans le cas où votre client quitte son navigateur après le paiement sans avoir cliqué sur « Retourner à la boutique ».

### <span id="page-29-1"></span>**3.3 L'URL serveur sur annulation**

Cette règle est désactivée par défaut. Pour activer la règle, effectuez un clic droit sur URL serveur sur annulation / Activer la règle.

Elle permet au site marchand d'être notifié systématiquement :

- En cas d'abandon de la part de l'internaute (via le bouton « Annuler et retourner à la boutique »)
- En cas d'expiration de la session de paiement (inactivité de l'internaute pendant une durée de 10 min sur la page de paiement).

### <span id="page-29-2"></span>**3.4 L'URL serveur sur une opération provenant du Back-Office**

Cette règle est désactivée par défaut.

Pour activer la règle, effectuez un clic droit sur URL serveur sur opération provenant du Back-Office / Activer la règle.

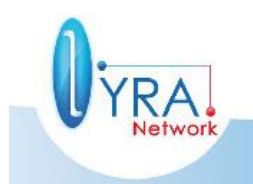

Descriptif de l'interface vers la page de paiement ©Lyra Network- 29/61

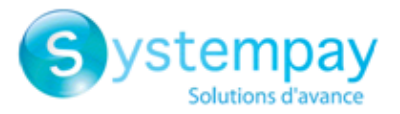

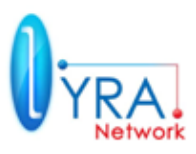

Elle permet au site marchand d'être notifié systématiquement en cas d'opérations effectuées depuis le Back Office Systempay.

L'URL sera appelée en cas de :

- Modification
- Validation
- Annulation
- Duplication
- Remboursement

### <span id="page-30-0"></span>**3.5 L'URL serveur sur autorisation par batch**

Cette règle est désactivée par défaut.

Pour activer la règle, effectuez un clic droit sur URL serveur sur autorisation par batch / Activer la règle.

Elle permet au site marchand d'être notifiée lors d'une demande d'autorisation. Par exemple pour un paiement différé avec un délai de capture supérieur à 7 jours. La demande d'autorisation n'étant pas faite lors du paiement, l'URL serveur sera contactée lors de la demande d'autorisation.

### <span id="page-30-1"></span>**3.6 L'URL serveur sur modification par batch**

Cette règle est désactivée par défaut.

Pour activer la règle, effectuez un clic droit sur URL serveur sur modification par batch / Activer la règle.

Elle permet au site marchand d'être notifié dans le cas où une transaction possédant un statut **A valider** dans le BackOffice Systempay expire.

La transaction passe alors dans le statut **Expiré** et le site marchand est notifié.

### <span id="page-30-2"></span>**3.7 Test de l'URL serveur**

Pour valider le fonctionnement de l'URL serveur, suivez les étapes ci-dessous:

- Vérifiez que votre url soit accessible depuis l'extérieur : La boutique ne doit pas être protégée par un fichier .htaccess
- Assurez-vous que vous n'utilisez pas de variables permettant de rediriger l'internaute automatiquement sur votre boutique à la fin du paiement.
- Vérifiez que l'URL serveur à la fin du paiement soit bien renseignée dans le back office Systempay.
- Réalisez une commande sur votre site et procédez au paiement,
- A la fin du paiement ne cliquez pas sur le bouton "retour à la boutique",
- Vérifiez que votre script à bien été exécuté.

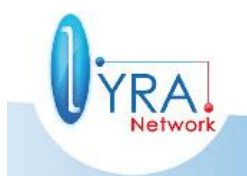

Descriptif de l'interface vers la page de paiement ©Lyra Network- 30/61

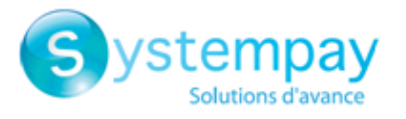

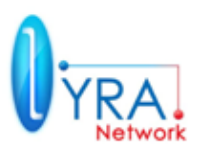

Vous avez la possibilité de voir le détail de l'appel à l'URL serveur dans votre Back Office Systempay :

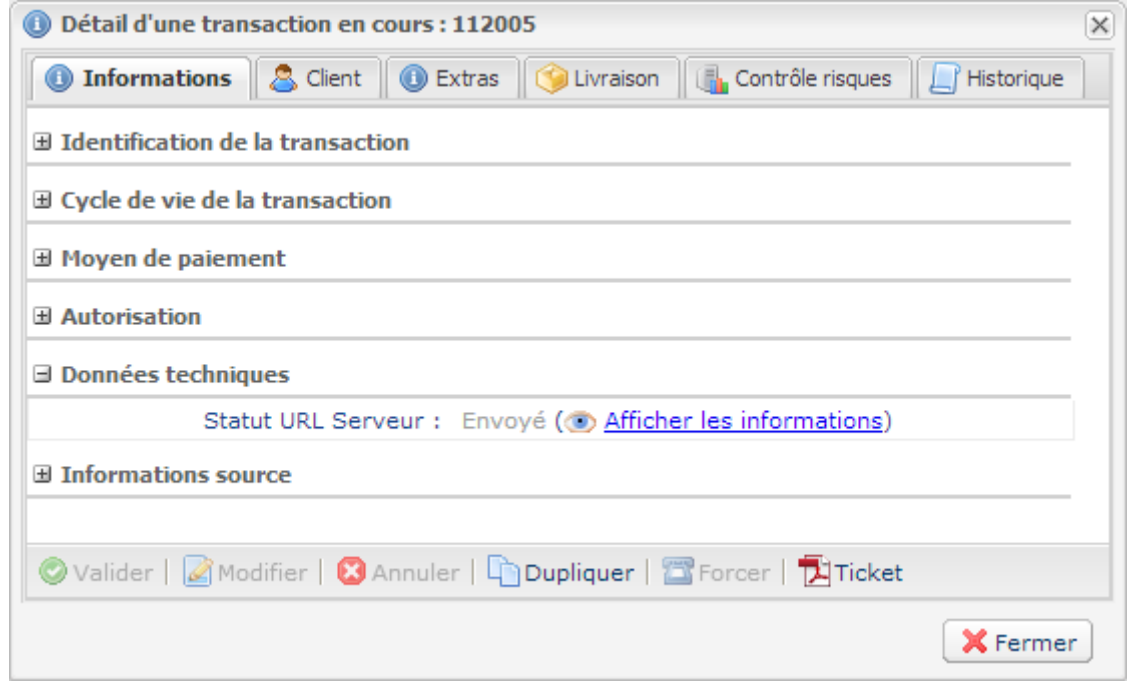

Envoyé signifie que votre serveur a bien répondu. Dans le cas contraire, un message sera affiché en rouge avec le détail de l'erreur.

Vous pouvez également avoir un aperçu de l'appel en cliquant sur l'onglet Historique :

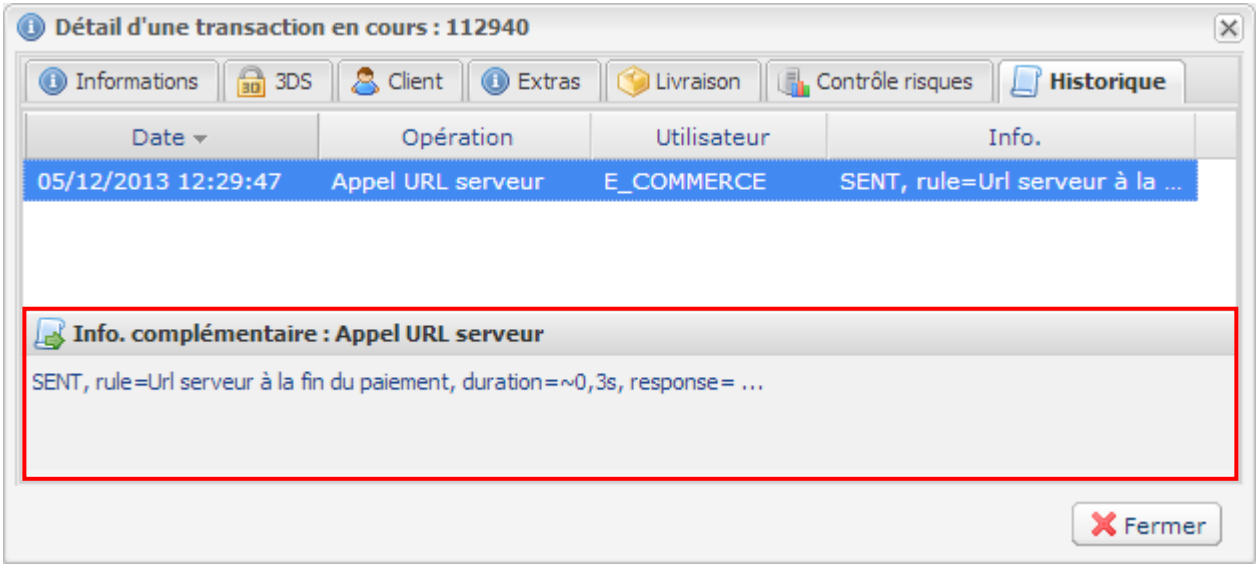

Dans l'encadré rouge nous affichons les 88 premiers caractères de votre script. Ceci à pour but de vous aider a débuguer votre script en cas de problèmes.

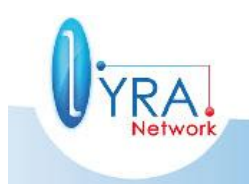

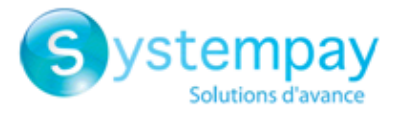

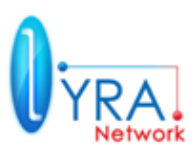

### <span id="page-32-0"></span>**3.8 Liste des champs retournés**

### <span id="page-32-1"></span>**3.8.1 Listes des paramètres**

Cette liste de variable est donnée à titre indicatif et est susceptible d'évoluer dans les versions à venir.

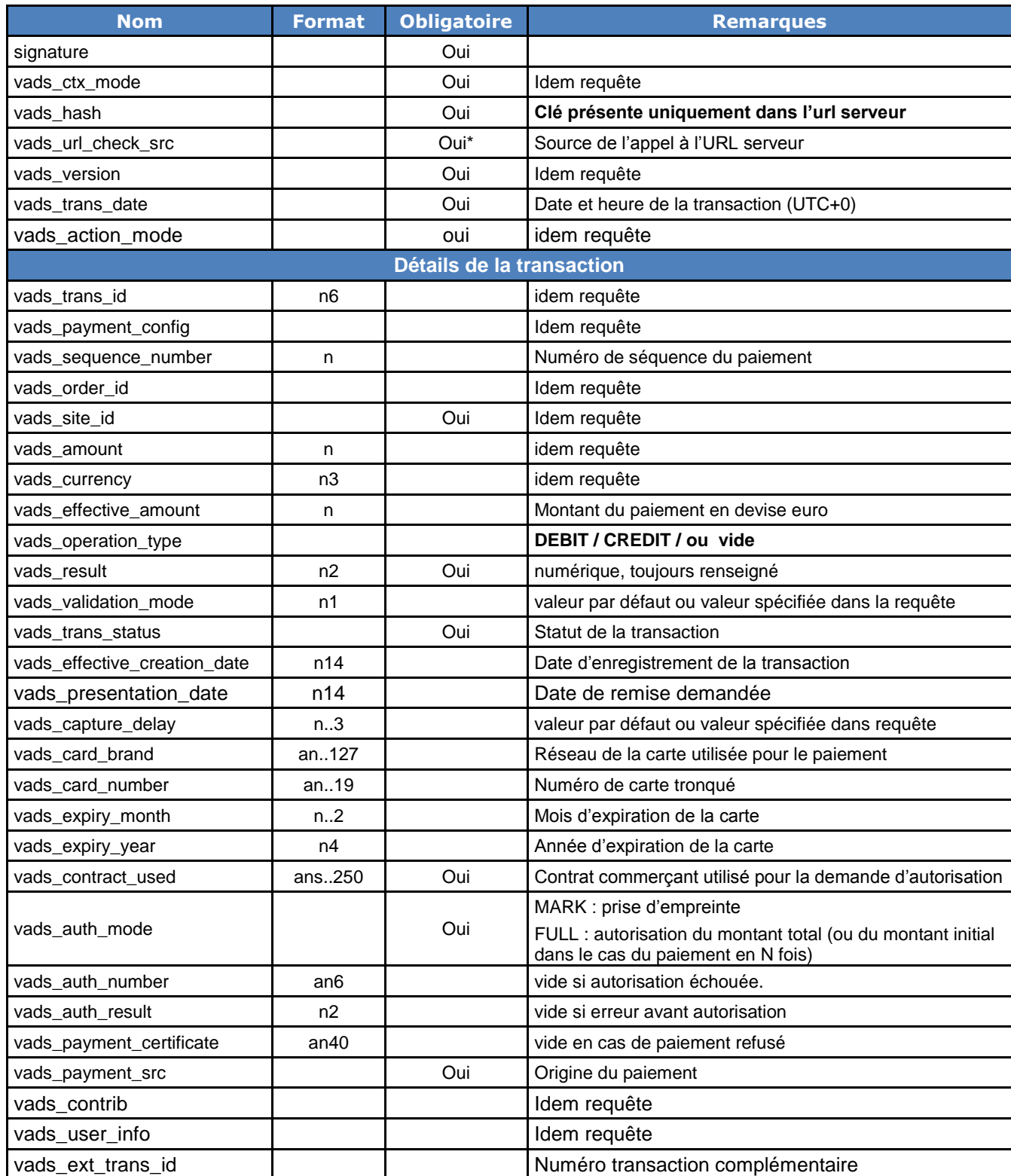

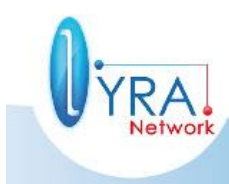

Descriptif de l'interface vers la page de paiement ©Lyra Network- 32/61

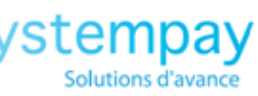

 $\overline{\mathsf{S}}$ 

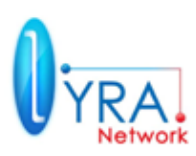

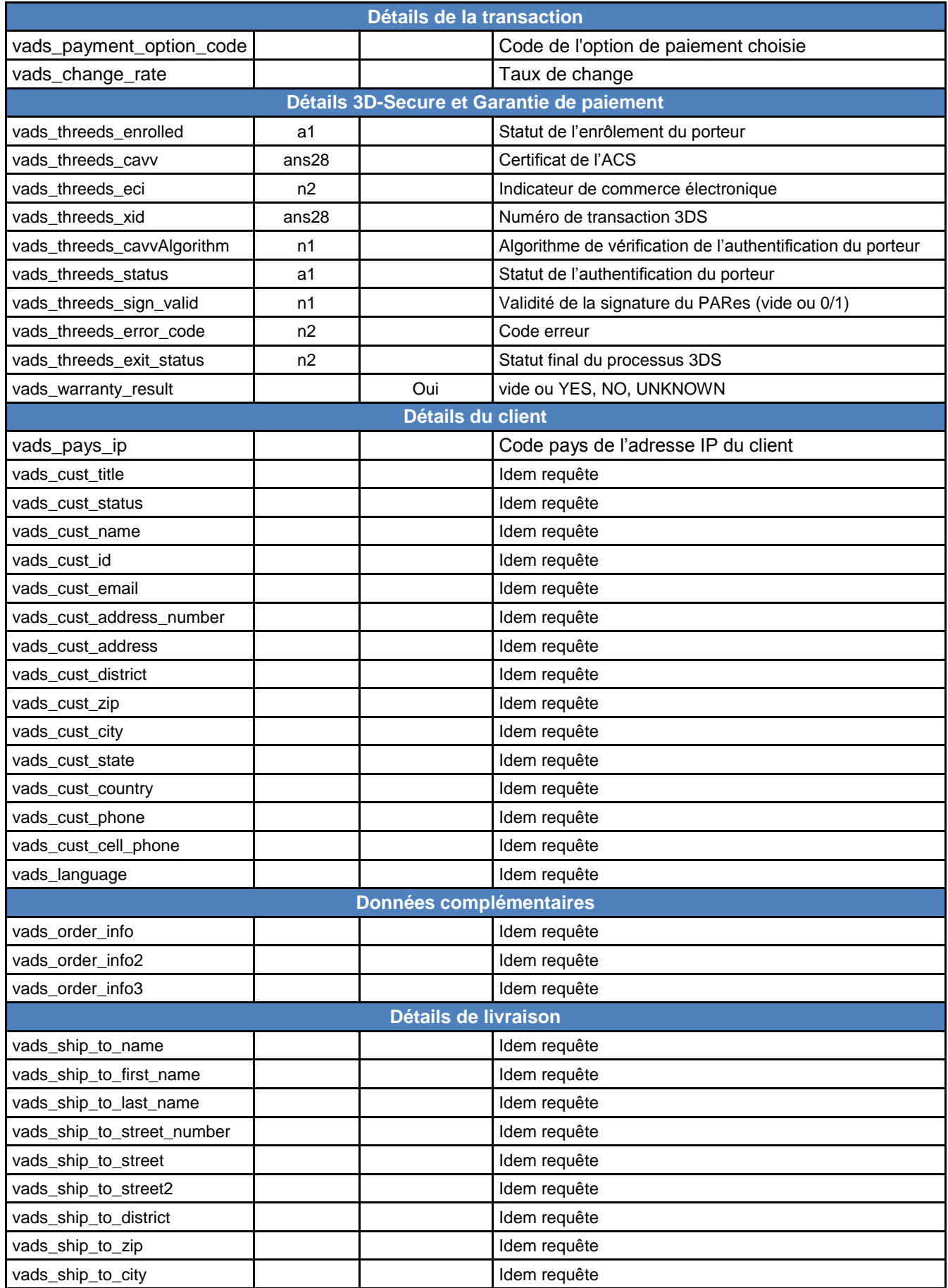

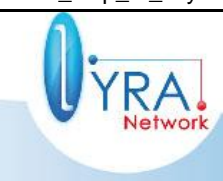

Descriptif de l'interface vers la page de paiement ©Lyra Network- 33/61

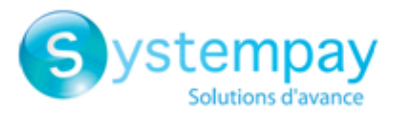

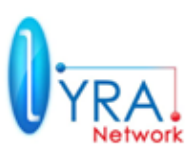

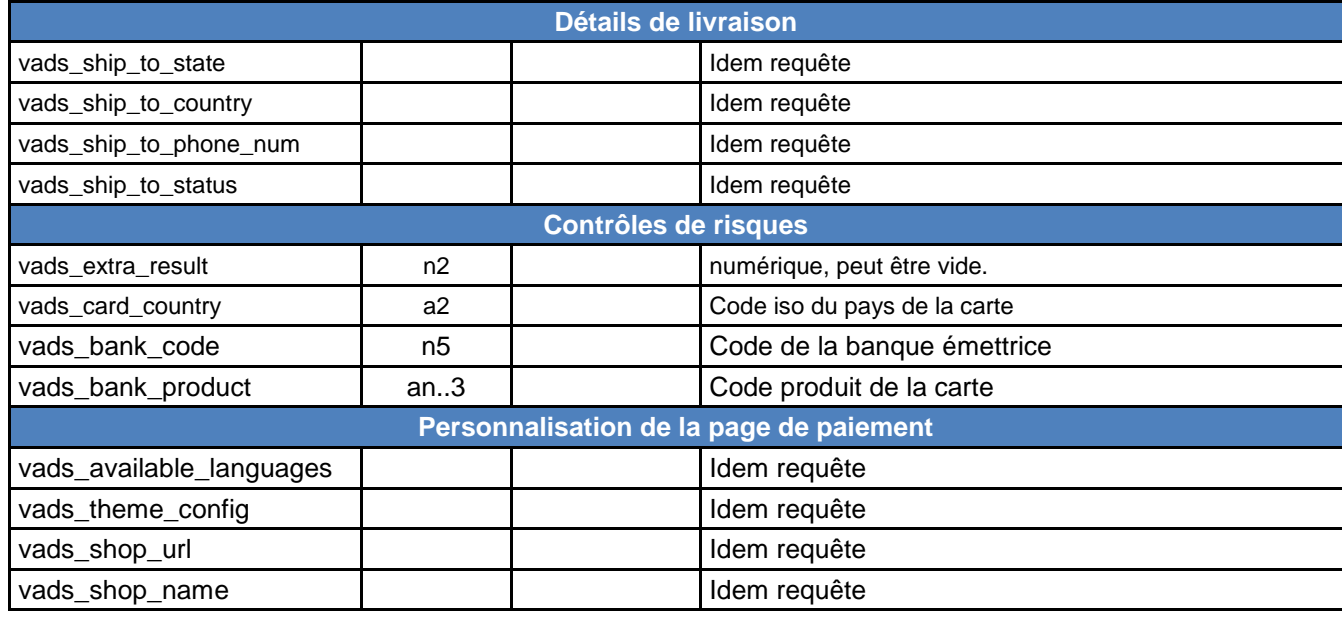

### <span id="page-34-0"></span>**3.8.2 Détails des paramètres**

**vads\_action\_mode, vads\_cust\_address, vads\_cust\_address\_number, vads\_amount, vads\_available\_languages, vads\_cust\_cell\_phone, vads\_cust\_city, vads\_payment\_config, vads\_contrib, vads\_cust\_country, vads\_ctx\_mode, vads\_currency, vads\_contract\_number, vads\_trans\_date, vads\_cust\_district, vads\_cust\_email, vads\_cust\_id, vads\_order\_id, vads\_user\_info, vads\_order\_info, vads\_order\_info2, vads\_order\_info3, vads\_site\_id, vads\_cust\_name, vads\_page\_action, vads\_payment\_src, vads\_cust\_phone, vads\_cust\_zip,**  vads cust state, vads cust title, vads ship to city, vads ship to country, **vads\_ship\_to\_name, vads\_ship\_to\_phone\_num, vads\_ship\_to\_state, vads\_ship\_to\_street, vads\_ship\_to\_street2, vads\_ship\_to\_zip, vads\_trans\_id, vads\_version, vads\_theme\_config, vads\_ext\_info**

L'ensemble de ces champs sont identiques à ceux envoyés dans le formulaire de paiement posté lors de la demande de paiement.

### **signature**

Paramètre permettant au site marchand de vérifier la validité de la requête transmise par la plateforme de paiement.

Tous les paramètres reçus dont le nom commence par **vads\_** doivent être pris en compte dans le calcul de vérification de la signature (voir le chapitre suivant).

#### **vads\_hash**

Clé unique qui est renvoyé uniquement dans l'url serveur et qui est pris en compte dans le calcul de la signature.

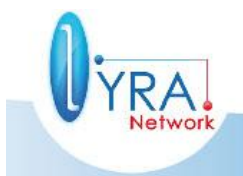

Descriptif de l'interface vers la page de paiement ©Lyra Network- 34/61

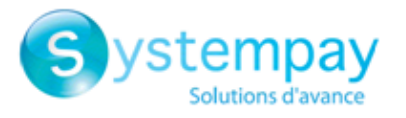

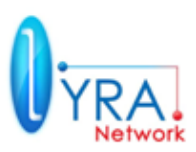

### **vads** url check src

Ce paramètre définit l'origine de l'appel URL serveur :

- **PAY** : URL serveur appelée lors de la création d'un paiement par formulaire.
- **BO**: Exécution de l'URL serveur depuis le back office SYSTEMPAY.
- **BATCH\_AUTO** : URL serveur appelée lors de la demande d'autorisation sur un paiement qui était dans un statut attente d'autorisation.
- **REC** URL serveur appelée pour les paiements crées depuis une récurrence (option abonnement).
- **MERCH\_BO** URL serveur appelée pour toutes opérations réalisées sur la transaction depuis le back office (annulation, remboursement, modification).

### **vads\_payment\_src**

Ce paramètre définit l'origine du paiement :

- **EC** : E-commerce => paiement réalisé depuis la page de paiement.
- **MOTO**: MAIL OR TELEPHONE ORDER => paiement effectué par un opérateur suite à une commande par téléphone ou e-mail
- **CC :** Call center => paiement effectué via un centre d'appel.
- **OTHER :** Autre => paiement réalisé depuis une autre source comme l'outil de gestion de caisse par exemple.

### **vads\_effective\_amount**

Montant de l'occurrence du paiement dans la devise réellement utilisée pour effectuer la remise en banque.

### **EXEMPLES POUR UNE BOUTIQUE OU LA REMISE EST EFFECTUEE EN EURO**

*Exemple : paiement de 10 euros:*

### **Paramètres envoyés dans le formulaire de paiement**

- vads amount =  $1000$
- vads currency =  $978$

### **Paramètres retournés**

- $\bullet$  vads\_amount = 1000
- vads\_currency = 840
- **vads\_effective\_amount= 1000**

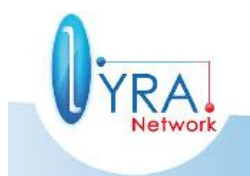

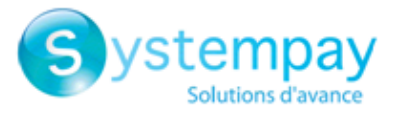

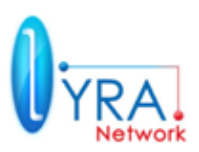

*Exemple : paiement de 10 dollars américains :*

### **Paramètres envoyés dans le formulaire de paiement**

- vads amount =  $1000$
- vads\_currency = 840

### **Paramètres retournés**

- vads amount =  $1000$
- vads\_currency = 840
- vads\_change\_rate = 1.3118 (taux de change utilisé)
- **vads\_effective\_amount= 762 (vads\_amount / vads\_change\_rate)**

*Exemple : paiement multiple 90 euros en 3 fois*

### **Paramètres envoyés dans le formulaire de paiement**

- vads amount =  $9000$
- vads\_currency = 978
- **vads\_payment\_config=MULTI\_EXT:date1=3000;date2=2000;date3=4000 Paramètres retournés pour la première échéance**
- vads amount =  $9000$
- vads currency =  $978$
- **vads\_effective\_amount= 3000**

*Exemple : paiement multiple 90 dollars Américains en 3 fois*

**Paramètres envoyés dans le formulaire de paiement**

- $\bullet$  vads\_amount = 9000
- vads currency =  $840$
- **vads\_payment\_config=MULTI\_EXT:20121025=3000;20121026=2000;20121027=4000**

**Paramètres retournés pour la première échéance**

- vads\_amount = 9000
- vads currency =  $840$
- vads\_change\_rate = 1.3118 (taux de change utilisé)
- **vads\_effective\_amount= 2287 (montant 1ere échéance 30\$ / vads\_change\_rate)**

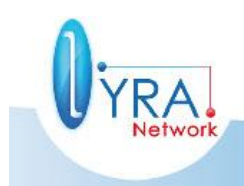

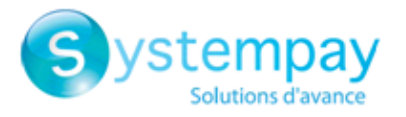

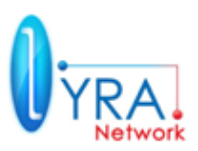

### **vads\_auth\_result**

### Code retour de la demande d'autorisation retournée par la banque émettrice, si disponible

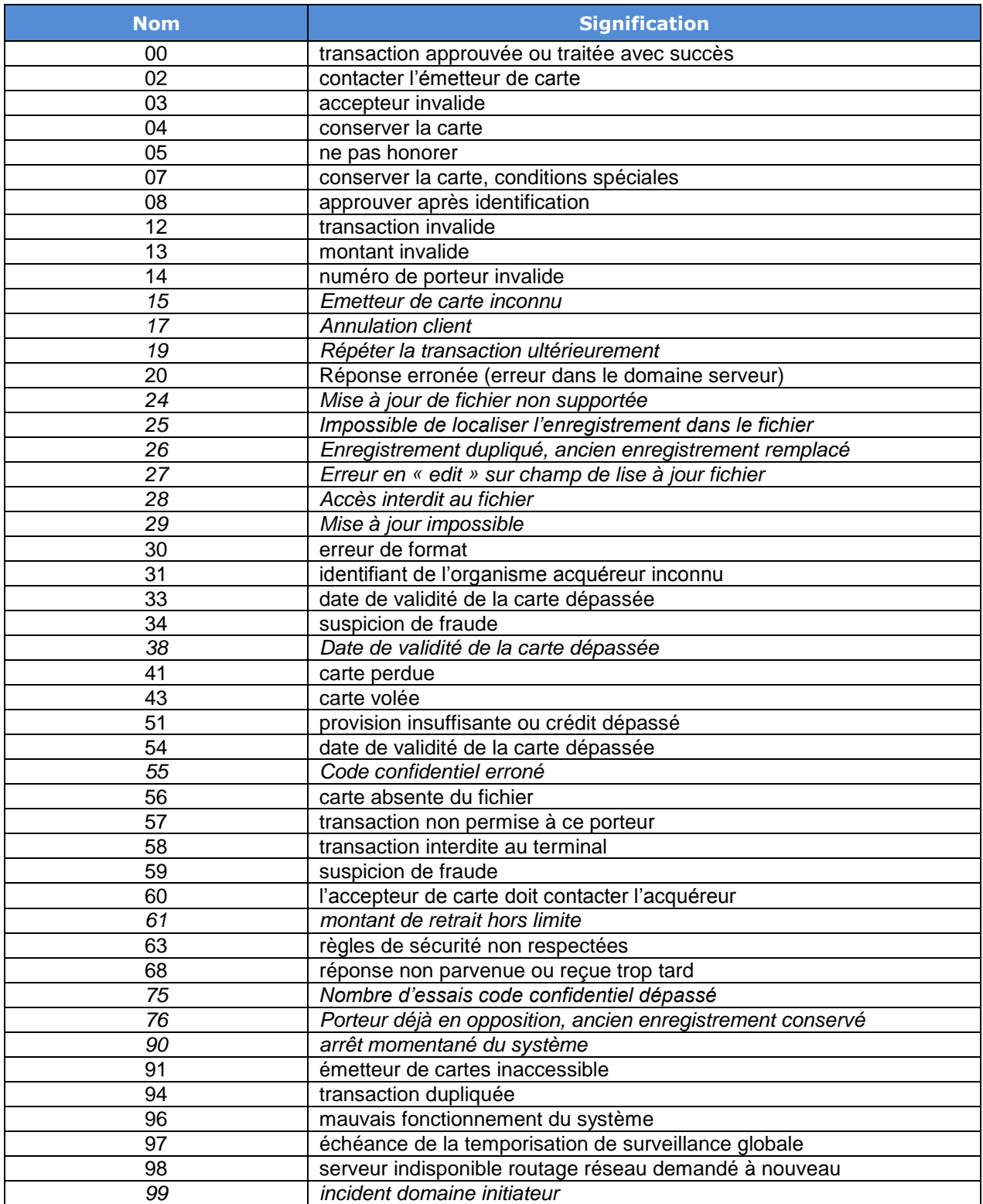

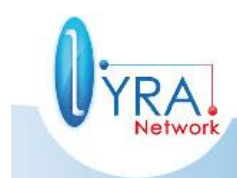

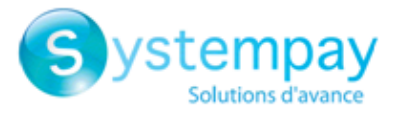

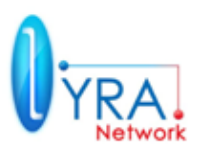

### **vads\_auth\_number**

Numéro d'autorisation retourné par le serveur bancaire, si disponible (vide sinon).

### **vads** auth mode

Indique comment a été réalisée la demande d'autorisation. Ce champ peut prendre les valeurs suivantes :

- **FULL** : correspond à une autorisation du montant total de la transaction dans le cas d'un paiement unitaire avec remise à moins de 6 jours, ou à une autorisation du montant du premier paiement dans le cas du paiement en N fois, dans le cas d'une remise de ce premier paiement à moins de 6 jours.
- **MARK** : correspond à une prise d'empreinte de la carte, dans le cas ou le paiement est envoyé en banque à plus de 6 jours.

### **vads\_capture\_delay**

Identique à la requête si il a été spécifié dans celle-ci, sinon retourne la valeur par défaut configurée.

### **vads\_contract\_used**

Ce champ définit la valeur du contrat VAD e-commerce associé à la transaction. Il est valorisé par le contrat vad e-commerce enregistré par défaut dans votre boutique ou prend la valeur du champ **vads\_contracts** passé lors de la demande de paiement.

#### **vads** card brand

Type de carte utilisé pour le paiement, si disponible (vide sinon).

#### **vads\_card\_number**

Numéro de carte masqué.

#### **vads** expiry month

Mois d'expiration de la carte utilisée pour le paiement, si disponible (vide sinon).

#### **vads\_expiry\_year**

Année d'expiration de la carte utilisée pour le paiement, si disponible (vide sinon).

#### **vads\_language**

- Retourne la valeur spécifiée dans le formulaire posté si le client n'a pas changé la langue sur le page de paiement.
- Retourne la langue sélectionnée par le client si celui-ci a changé de langue sur la page de paiement en sélectionnant un autre drapeau. L'exploitation de la valeur du champ vads\_language peut vous permettre lors du retour boutique de positionner la langue de votre site marchand en analysant la valeur

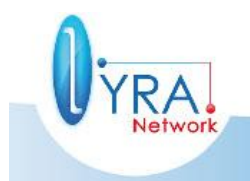

Descriptif de l'interface vers la page de paiement ©Lyra Network- 38/61

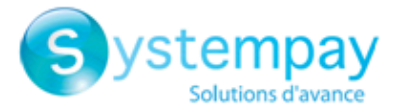

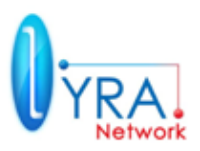

Pour redéfinir les choix de langues disponibles sur la page de paiement consultez la description du paramètre **vads\_available\_languages.** Utile si vous exploitez le champ vads\_language au retour et ne savez pas exemple gérer le japonais.

#### **vads\_operation\_type**

Permet de différencier une opération de débit ou de crédit. Valeur possible **DEBIT ou CREDIT**.

### **vads\_presentation\_date**

Ce champ précise la date de remise demandée. Sa valeur est basée sur celle du champ vads trands date envoyé dans la requête, à laquelle est joutée la valeur du champ vads\_capture\_delay réellement utilisée.

#### **vads\_sequence\_number**

### Paiement simple

Ce champ définit le numéro de séquence de la transaction. Ce champ est toujours valorisé à 1 lorsque le champ vads\_payment\_config=SINGLE.

### Paiement multiple

Dans le cadre d'un paiement multiple **vads sequence number** prendra la valeur 1 pour la première échéance, la valeur 2 pour deuxième échéance, la valeur 3 pour la troisième échéance etc.

#### **vads\_user\_info**  $\mathcal{L}_{\rm{max}}$

Dans le cas d'un paiement par formulaire, prendra la même valeur que dans la requête.

Dans le cas d'un paiement manuel depuis le Back Office marchand, ce champ sera valorisé avec le compte utilisateur (login) qui a réalisé le paiement.

#### **vads\_effective\_creation\_date**

Date d'enregistrement de la transaction dans Systempay.

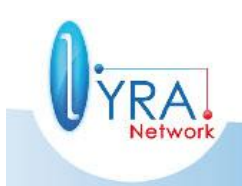

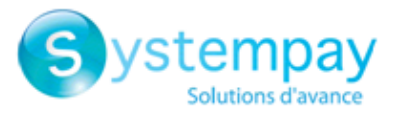

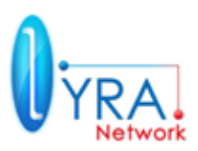

### **vads\_trans\_status**

Ce paramètre permet de définir le statut de la transaction

#### **ABANDONED**

Cette valeur signifie que le paiement a été abandonné par le client. La transaction n'a pas été crée sur la plateforme de paiement et **n'est donc pas visible dans le back office marchand.**

### **AUTHORISED**

Cette valeur signifie que le paiement a été accepté et que celui-ci est en attente de remise en banque.

### **REFUSED**

Cette valeur signifie que le paiement a été refusé.

### **AUTHORISED\_TO\_VALIDATE**

Cette valeur signifie que la transaction a été acceptée mais qu'elle est en attente de validation manuelle. Autrement dit à la charge du marchand de valider la transaction pour demander la remise en banque depuis le back office marchand ou par requête web service. La transaction pourra être validée tant que le délai de capture n'a pas été dépassé. Si ce délai est dépassé alors le paiement bascule dans le statut Expiré. Ce statut expiré est définitif.

### **WAITING\_AUTHORISATION**

Cette valeur signifie que la transaction est en attente d'autorisation. Dans ce cas lors du paiement a été réalisé uniquement un prise d'empreinte car le délai de remise en banque était strictement supérieur à 7 jours. Par défaut la demande d'autorisation pour le montant global sera réalisée à j-2 avant la date de remise en banque.

#### **EXPIRED**

Cette valeur signifie que la transaction est expirée. Ce statut est définitif, la transaction ne pourra plus être remisée en banque. Une transaction devient expirée dans le cas suivant :

- Transaction crée en validation manuelle
- Délai de remise en banque (capture delay) dépassé.

### **CANCELLED**

Cette valeur signifie que la transaction a été annulée au travers du back office marchand ou par une requête web service. **Ce statut est définitif, la transaction ne sera jamais remise en banque.**

#### WAITING AUTHORISATION TO VALIDATE

Cette valeur signifie que la transaction est en attente d'autorisation et en attente de validation manuelle. Dans ce cas lors du paiement est réalisée uniquement un prise d'empreinte car le délai de remise en banque est strictement supérieur à 7 jours et le type de validation demandé est « validation manuelle ».

**Ce paiement ne pourra être remis en banque uniquement après une validation du marchand depuis le back office marchand ou par un requête web services.**

#### **CAPTURED**

Cette valeur signifie que la transaction a été remise en banque. Ce statut est définitif.

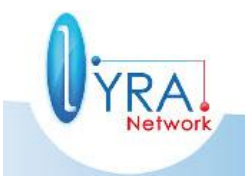

Descriptif de l'interface vers la page de paiement ©Lyra Network- 40/61

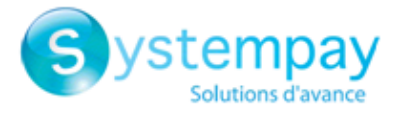

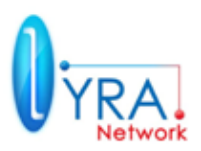

### **vads\_validation\_mode**

Identique à la requête si il a été spécifié dans celle-ci, sinon retourne la valeur par défaut configurée.

### **vads\_warranty\_result**

Si l'autorisation a été réalisée avec succès, indique la garantie du paiement

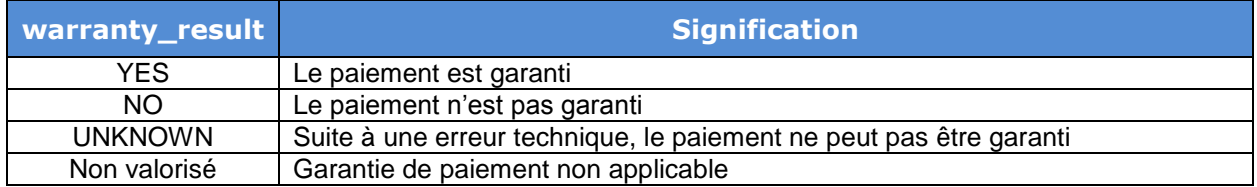

### **vads\_payment\_certificate**

Si l'autorisation a été réalisée **avec succès**, la plateforme de paiement délivre un certificat de paiement. **Pour toute question concernant un paiement réalisé sur la plateforme, cette information devra être communiquée**.

#### **vads** result

Code retour général du résultat du paiement :

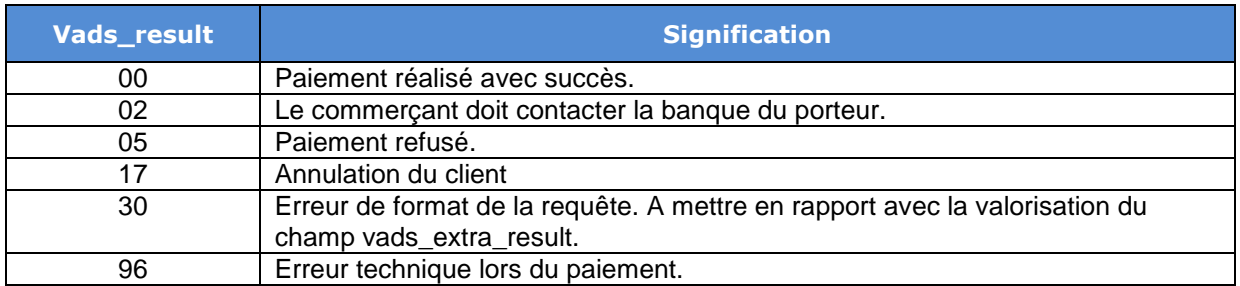

#### **vads\_extra\_result**

Code complémentaire de réponse. Sa signification dépend de la valeur renseignée dans **vads** result.

Lorsque **vads\_result** vaut 30 (erreur de requête), alors vads\_extra\_result contient le code numérique du champ qui comporte une erreur de valorisation ou de format. Cette valeur peut être renseignée à 99 dans le cas d'une erreur inconnue dans la requête.

Exemple : si **vads\_extra\_result** contient la valeur 09, cela signifie que le montant spécifié dans **vads\_amount** est incorrect (par exemple, si le montant contient des décimales, car il n'aurait pas été converti préalablement en centimes). Cette valeur 09 correspond à la valeur de la colonne « Code » dans le tableau du chapitre [2.3.1.](#page-9-1) Se référer à ce tableau pour obtenir les autres codes existants.

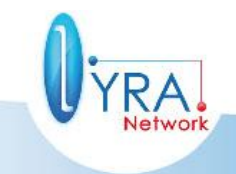

Descriptif de l'interface vers la page de paiement ©Lyra Network- 41/61

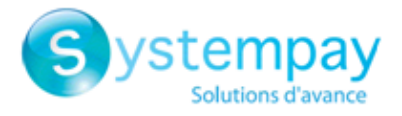

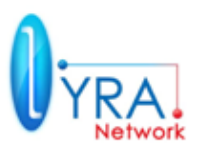

### <span id="page-42-0"></span>**3.8.3 Paramètres de retour spécifiques au 3D Secure**

Les champs ci-dessous sont valorisés par le résultat de l'authentification 3D-Secure faite via le MPI de la plateforme SystemPay.

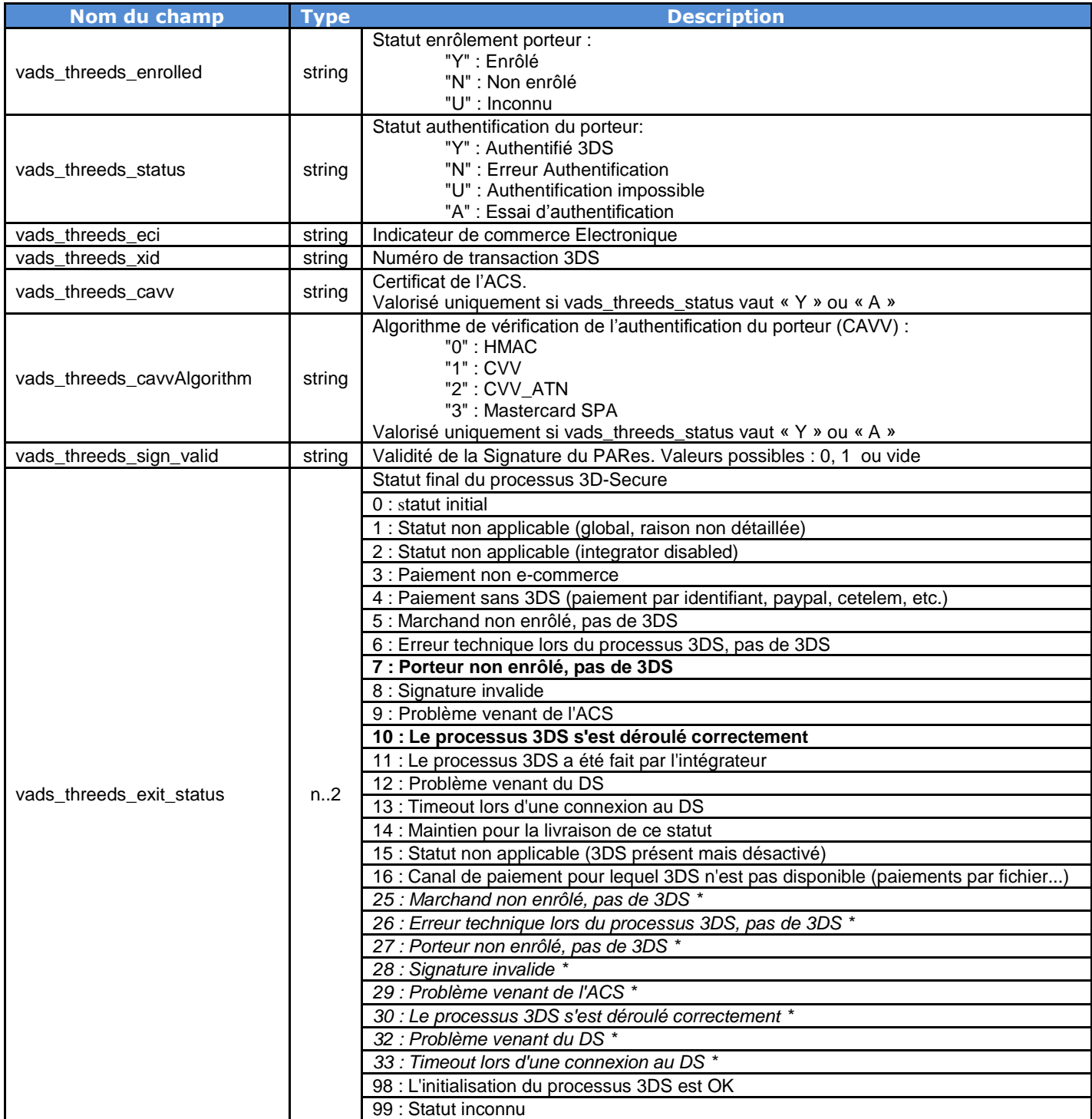

\* Ces statuts concernent les paiements pour lesquels 3DS a eu lieu mais sans saisie de carte (par identifiant)

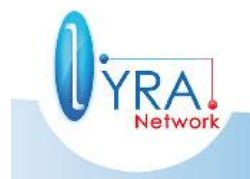

Descriptif de l'interface vers la page de paiement ©Lyra Network- 42/61

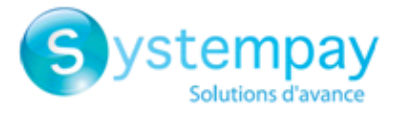

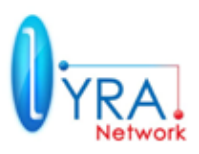

### <span id="page-43-0"></span>**3.8.4 Paramètres de retour spécifiques à l'option « contrôle des risques »**

### **Les informations ci-dessous ne sont envoyées que si l'option contrôle des risques est active.**

### **vads\_extra\_result**

Lorsque vads result vaut 05 (refusée) ou 00 (acceptée), alors vads\_extra\_result contient le code numérique du résultat des contrôles risques.

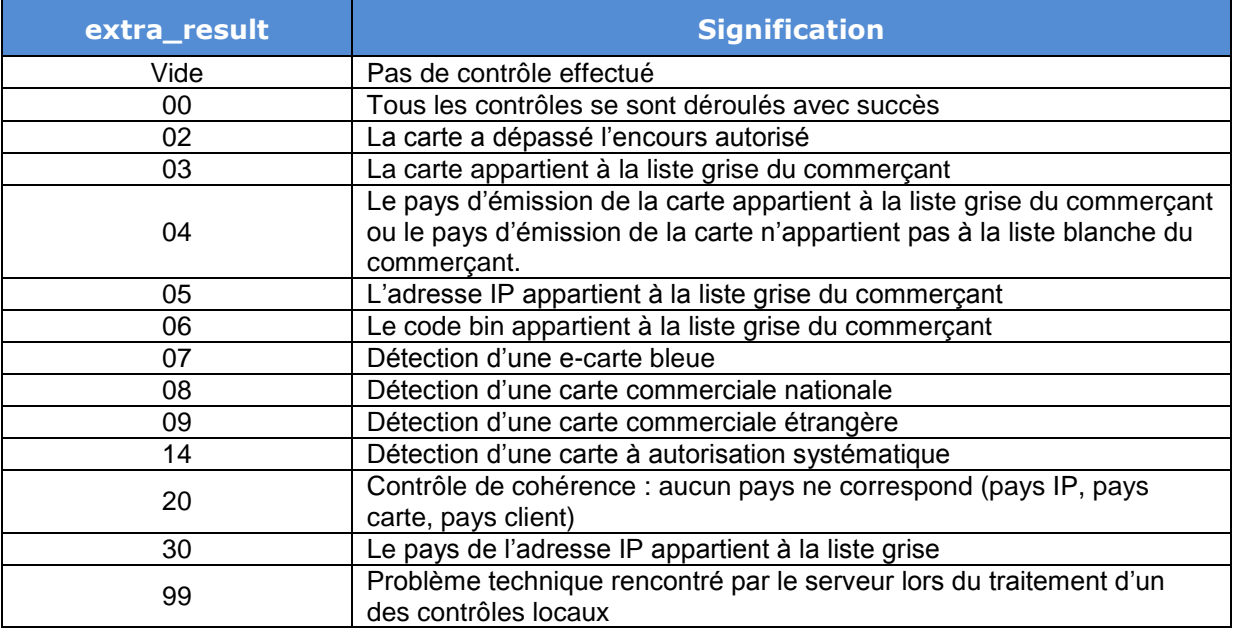

### **vads\_pays\_ip**

Code pays de l'adresse IP du client à la norme ISO 3166

### **vads\_card\_country**

Code pays de la carte utilisée pour le paiement à la norme ISO 3166

### **vads\_bank\_code**

Code banque associé à la banque émettrice. Ex : 30003 SG, 30004 BNP, etc..

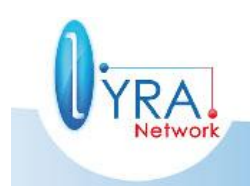

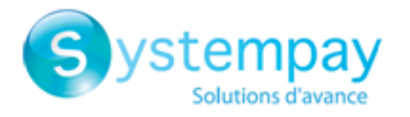

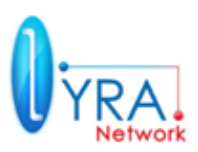

### **vads\_bank\_product**

Il contient le code produit de la carte de crédit utilisée pour le paiement.

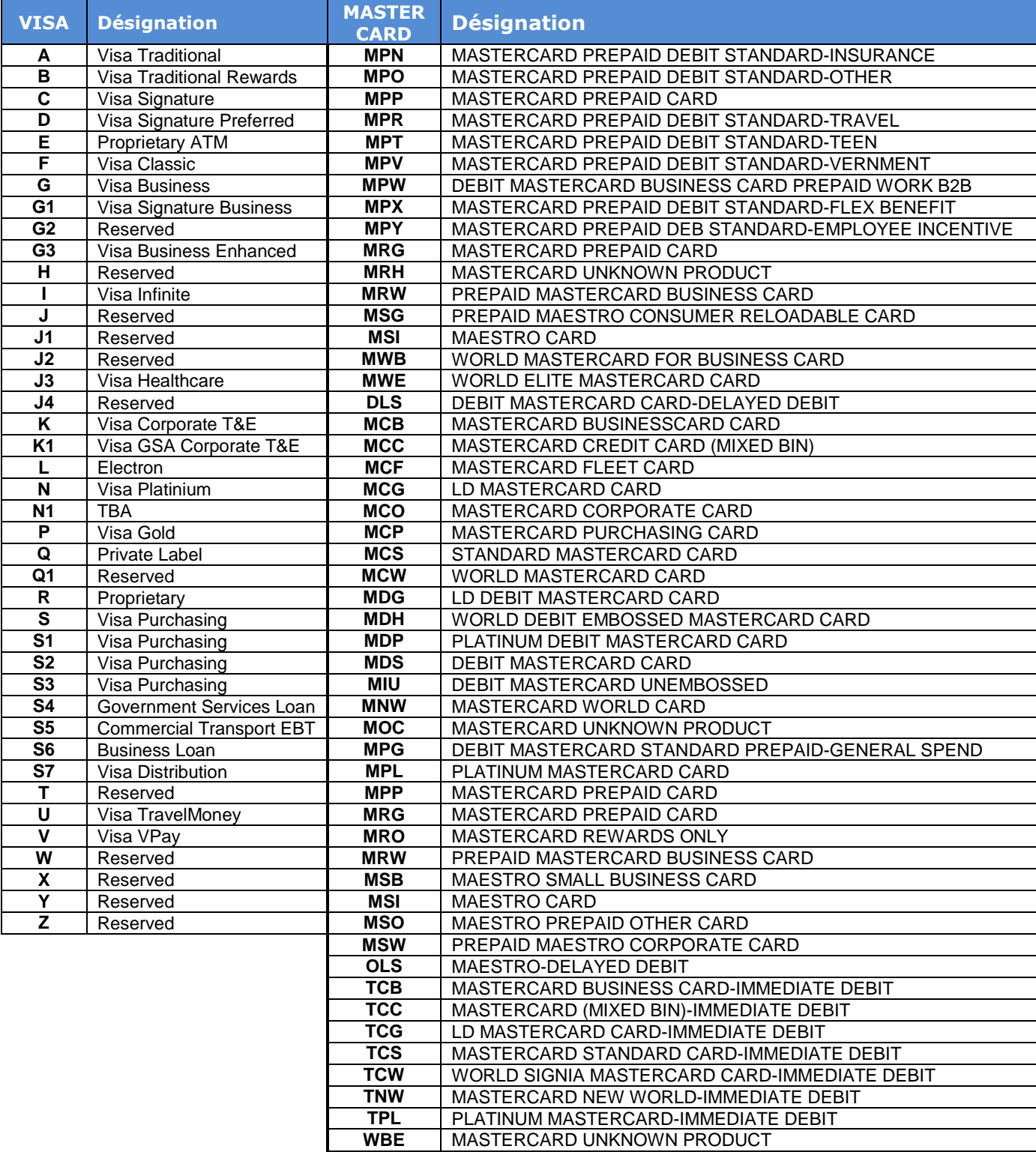

Remarque:

Pour les cartes CB pures, ce champ n'est pas renseigné.

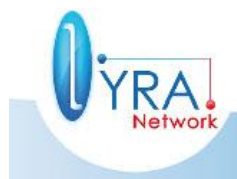

Descriptif de l'interface vers la page de paiement ©Lyra Network- 44/61

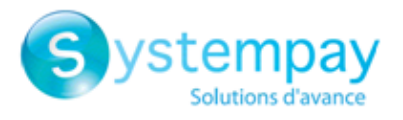

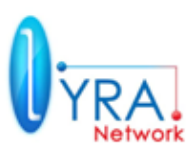

### <span id="page-45-0"></span>**3.8.5 Signature**

**Lors de l'appel vers l'url serveur le POST contient un paramètre nommé signature.**

La construction de la signature est similaire à celle effectuée lors de la requête. Se référer au chapitre [2.4](#page-26-0) pour plus d'informations.

**Il est impératif de contrôler que la signature reçue est valide.**

- La signature sera constituée de l'intégralité des champs reçus dont le nom commence par la chaîne « **vads\_** ».
- Les champs doivent être triés par ordre alphabétique.
- $\checkmark$  Les valeurs de ces champs doivent être concaténées entre elles avec le caractère « + ».
- Au résultat de cette concaténation, on concatènera la valeur du certificat employé (certificat de test ou de production).
- Appliquer l'algorithme SHA1 pour obtenir la valeur de la signature
- Contrôler la cohérence entre la signature calculée et celle reçue.

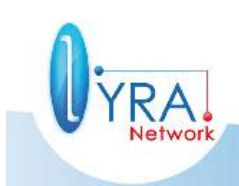

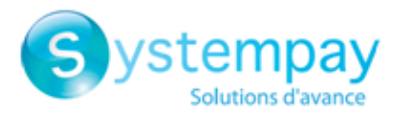

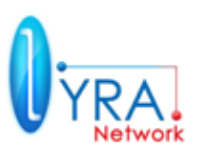

### <span id="page-46-0"></span>**3.9 Analyse d'un paiement**

Exemple d'algorithme d'analyse paiement :

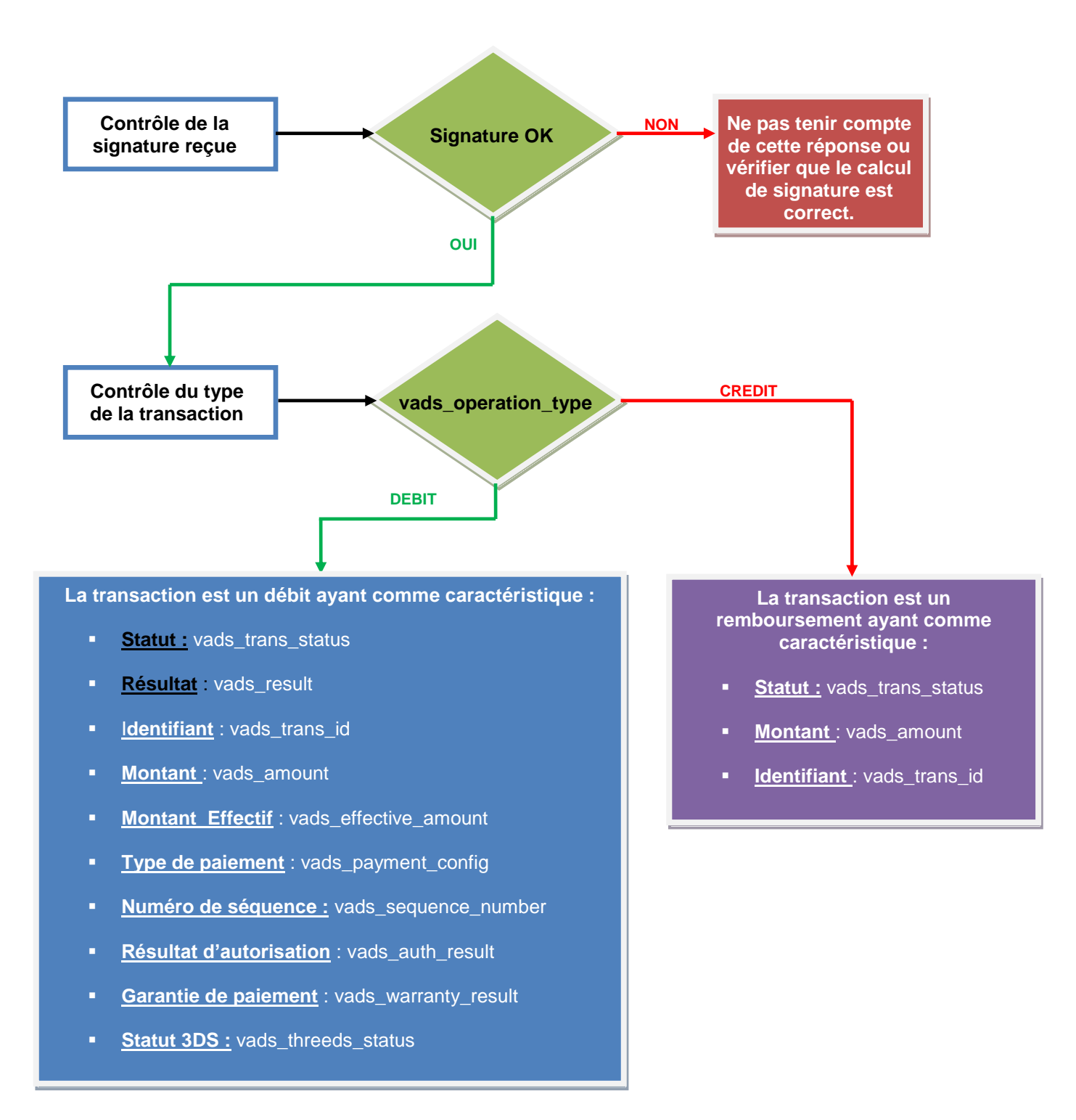

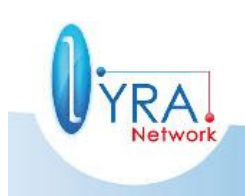

Descriptif de l'interface vers la page de paiement ©Lyra Network- 46/61

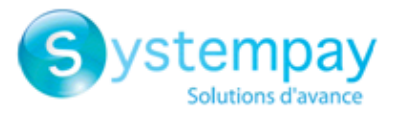

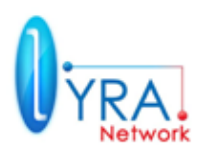

# <span id="page-47-0"></span>**4 RETOUR A LA BOUTIQUE – URL DE RETOUR**

L'URL de retour correspond à la page sur laquelle sera redirigé l'internaute après son paiement.

Cette page de redirection doit permettre **uniquement d'afficher un contexte dit « Affichage »** en fonction du résultat du paiement.

### **Exemple :**

- Votre commande a été prise en compte.
- Votre commande n'a pas été prise en compte.

Le comportement de cette redirection dépend de la valeur du paramètre **vads return mode**.

Si **vads\_return\_mode** est valorisé à :

**NONE**

Aucun paramètre ne sera passé à l'URL de retour vers le site marchand.

**GET**

Les paramètres de retour seront transmis à l'URL de retour sous la forme d'un formulaire http GET (dans la « query string »).

**POST** 

Les paramètres de retour seront transmis à l'URL de retour sous la forme d'un formulaire http POST.

Les paramètres transmis à l'url de retour sont **identiques à ceux transmis à l'url serveur** à l'exception du paramètre **vads\_hash qui n'est pas transmis.**

### **REMARQUES IMPORTANTES**

**Il est fortement déconseillé d'utiliser l'url de retour à la boutique pour analyser le paiement et mettre à jour votre base de données pour modifier ou créer une commande dans votre Back Office boutique où d'effectuer toutes autres taches dépendantes du résultat du paiement.**

**En effet le retour du navigateur vers votre boutique peut être interrompu par le client ou par un problème technique.** 

**POUR RAPPEL :**

**L'analyse du résultat du paiement et le lancement des taches dépendantes de ce résultat doit s'effectuer par le mécanisme de l'appel à l'URL SERVEUR.**

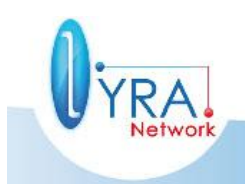

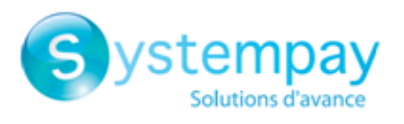

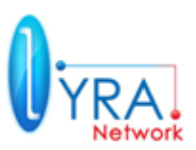

# <span id="page-48-0"></span>**5 PHASE DE TEST**

### <span id="page-48-1"></span>**5.1 Réalisation des paramétrages de la boutique**

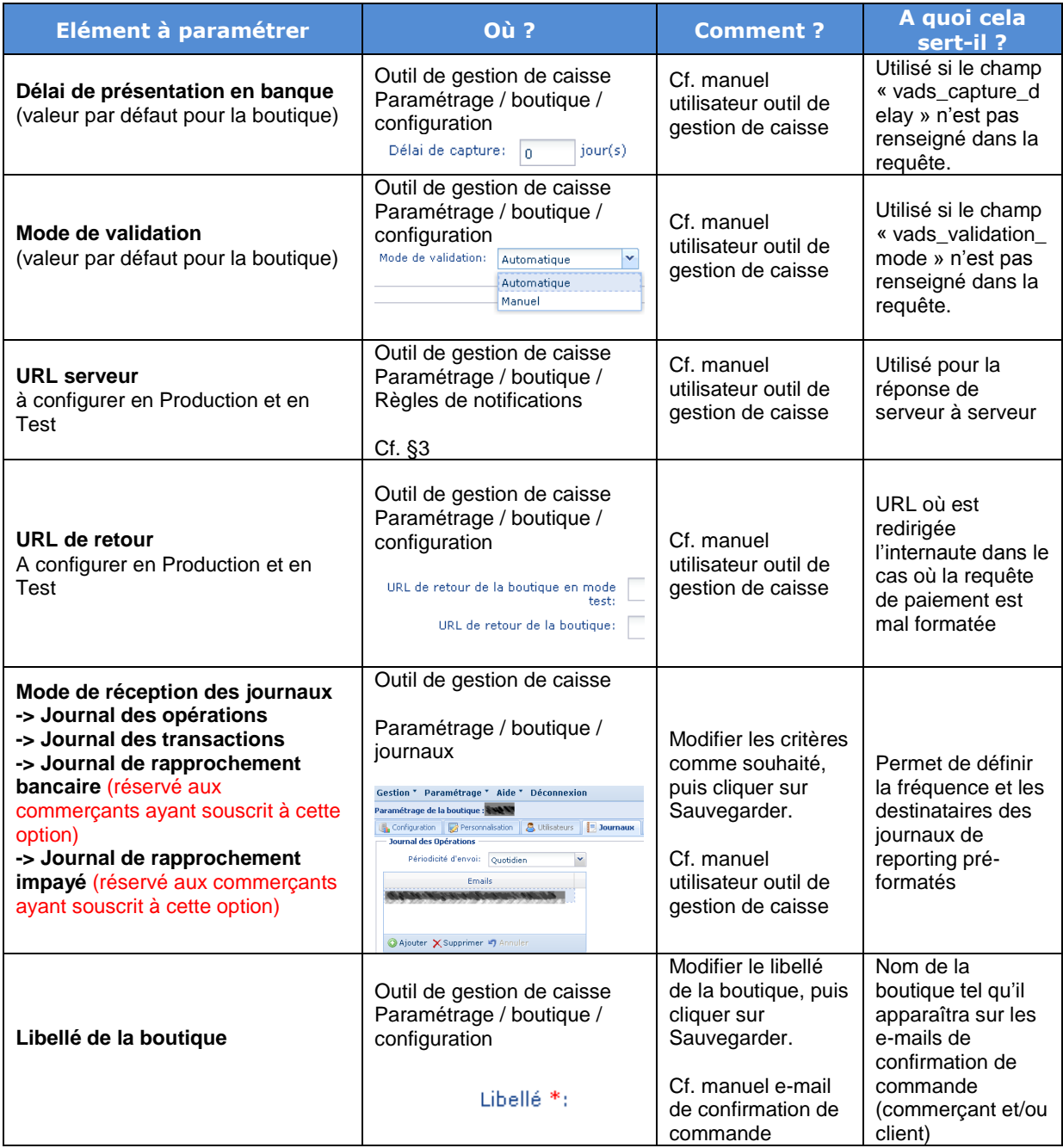

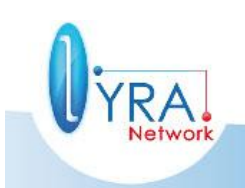

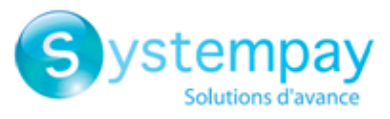

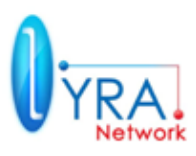

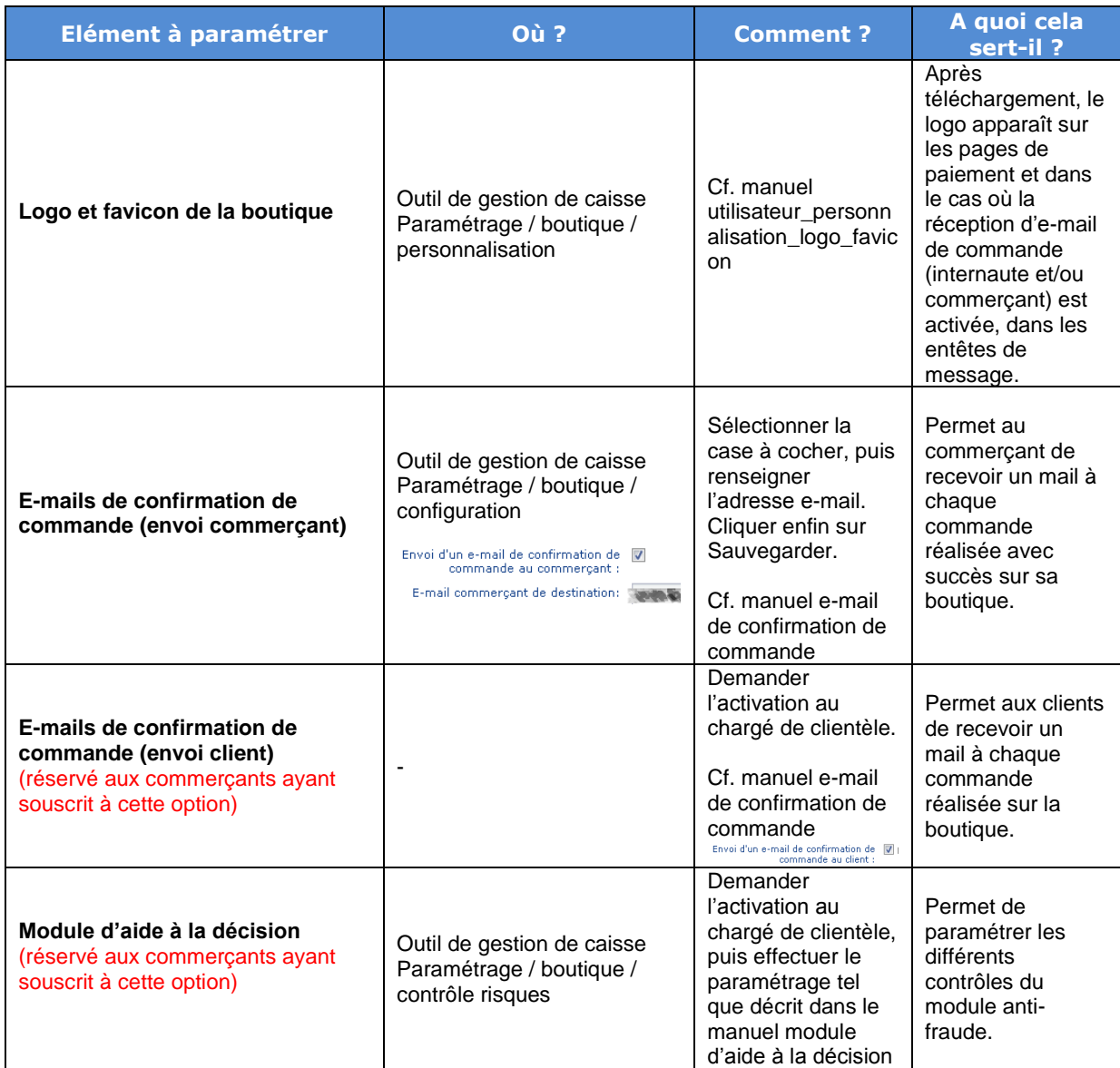

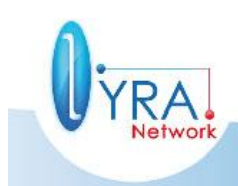

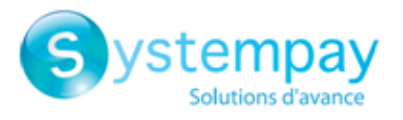

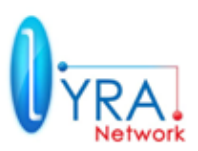

### <span id="page-50-0"></span>**5.2 Test de paiement**

Préalablement au passage en production de la boutique, il est nécessaire de réaliser des tests pour s'assurer du bon dialogue entre le site marchand et la plateforme de paiement.

Ces tests doivent impérativement être réalisés avant de demander le passage en production.

Les demandes de paiement de test adressées via le formulaire http POST doivent contenir la donnée **vads\_ctx\_mode valorisée à TEST.** Elles doivent également **utiliser le certificat de test** précédemment récupéré pour le calcul de la signature.

En phase de test, le commerçant peut tester les configurations 3D-Secure si le marchand est enrôlé 3DS et si l'option 3DS n'est pas désactivé.

Différents cas de paiement peuvent être simulés **en utilisant les numéros de carte de test précisés ci-dessous**.

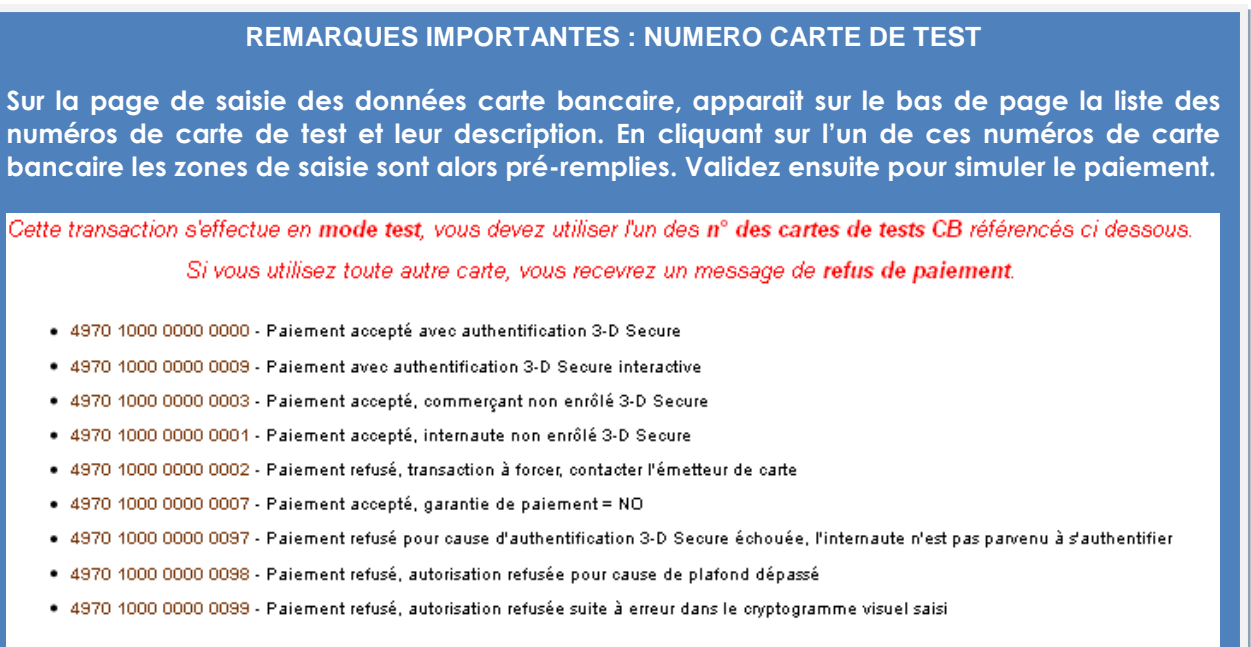

**NB : Attention les paiements avec des numéros de cartes réelles en mode test passeront en paiement refusé.** 

Toutes les transactions réalisées en test sont consultables par les personnes habilitées sur l'outil de gestion de caisse à l'adresse suivante :

https [://paiement.systempay.fr/vads-merchant/](https://systempay.cyberpluspaiement.com/vads-merchant/)

Ces transactions sont disponibles en visualisation via le menu « GESTION/**TRANSACTION de TEST** » situé en haut à gauche sur l'outil de gestion de caisse.

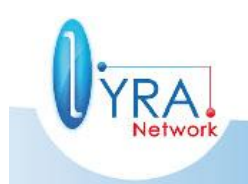

Descriptif de l'interface vers la page de paiement ©Lyra Network- 50/61

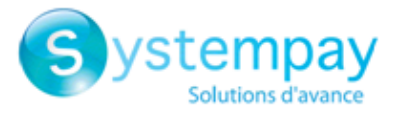

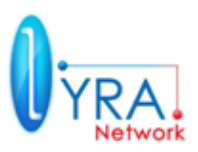

### <span id="page-51-0"></span>**5.3 Contrôle du bon fonctionnement de l'url serveur**

Dans la phase de test, après avoir renseigné dans l'outil de gestion de caisse l'URL serveur en mode test, vérifiez que **sans cliquer sur « retour à la boutique »** (en fermant votre navigateur par exemple) après paiement, le back office de votre site est correctement renseigné sur l'état du paiement.

# <span id="page-51-1"></span>**6 COMMENT ACTIVER LA BOUTIQUE EN PRODUCTION ?**

<span id="page-51-2"></span>**6.1 Génération du certificat de production**

Suite à la réalisation des tests, vous pouvez générer le **certificat de production** directement dans l'outil de gestion de caisse (paramétrage/boutique/onglet certificat) et cliquer sur le bouton générer le certificat.

### **Le bouton devient accessible (non grisé) uniquement si vous avez testé la liste des cartes de tests présentes dans le tableau ci-dessous (chacune seront alors taguées en vert).**

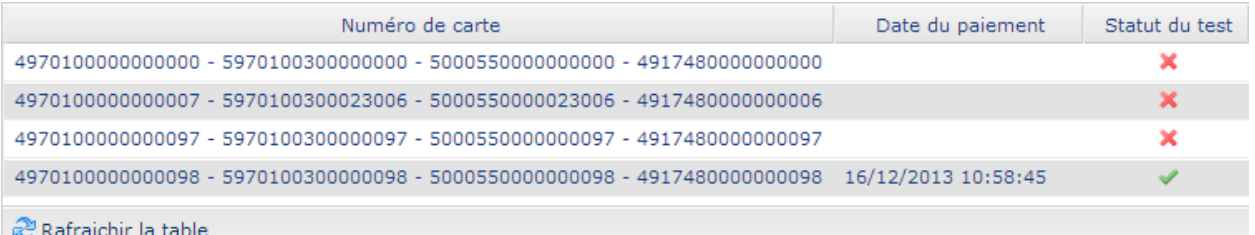

Plusieurs numéros de cartes sont proposés dans une ligne car les numéros sont différents selon le type de carte choisi (CB, VISA, MASTERCARD…)

Il n'est donc pas nécessaire de tester toutes les cartes mais uniquement un numéro de carte par ligne.

### Remarque:

- Le certificat de production est alors disponible et visible sur l'onglet Certificat
- Un e-mail sera alors envoyé à l'interlocuteur administratif pour confirmer la génération du certificat de production.

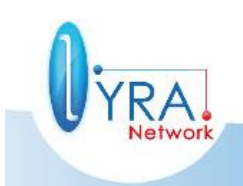

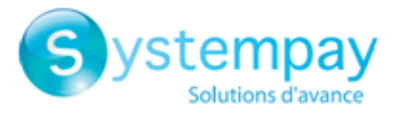

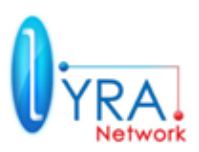

### <span id="page-52-0"></span>**6.1.1 Basculer votre site marchand en production »**

### **Passage en production :**

- La variable vads\_ctx\_mode doit quant-à-elle désormais être valorisée à **PRODUCTION** dans votre formulaire.
- La variable qui contient votre certificat doit être modifiée avec le certificat de production.
- Renseigner correctement l'URL serveur en mode PRODUCTION dans l'onglet Paramétrage/boutique/nom de la boutique/ => onglet configuration

### <span id="page-52-1"></span>**6.1.2 Réalisation d'une première transaction en production**

Il est conseillé au commerçant d'effectuer une transaction réelle afin de vérifier le fonctionnement de bout-en-bout en environnement de production. Cette transaction pourra être annulée depuis le back office de la solution de paiement.

L'outil de gestion de caisse Systempay reste accessible à l'adresse suivante : https [://paiement.systempay.fr/vads-merchant/](https://paiement.systempay.fr/vads-merchant/)

Les transactions sont désormais consultables en visualisation via le menu « **Gestion/transaction** », situé en haut à gauche sur l'outil de gestion de caisse.

**Vérifier le bon fonctionnement de l'url serveur renseignée dans l'outil de gestion de caisse, sans cliquer sur le bouton « retour à la boutique ».**

## <span id="page-52-2"></span>**7 ASSISTANCE TECHNIQUE**

Pour toute question technique, vous pouvez nous contacter par téléphone

- au **0811 363 364 pour les clients Banque populaire**
- au **0810 004 724 pour les clients Caisse d'épargne**

**(Numéro Azur – Coût d'un appel local depuis un poste fixe) les jours ouvrés** du lundi au vendredi de 09h00 à 18h00 (heure légale française).

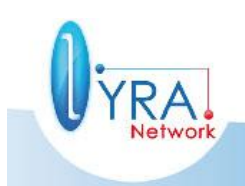

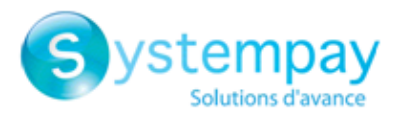

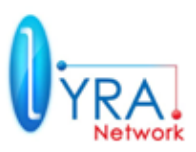

# <span id="page-53-0"></span>**8 ANNEXES**

### <span id="page-53-1"></span>**8.1 Exemples d'implémentation**

### <span id="page-53-2"></span>**8.1.1 Contrôle de la signature (Java)**

L'algorithme SHA1 est disponible dans la plupart des langages utilisés dans le développement d'applications Web. Voici un exemple de vérification de signature en Java, dans un environnement JSP / Servlet, avec le framework *Struts* :

Tout d'abord, créons une classe utilitaire Sha, qui contiendra ce qui est nécessaire au traitement de l'algorithme SHA1 :

```
import java.security.MessageDigest;
import java.security.SecureRandom;
public class Sha {
      static public final String SEPARATOR = "+";
      public static String encode(String src) {
             try {
                    MessageDigest md;
                    md = MessageDigest.getInstance("SHA-1");
                    byte bytes[] = src.getBytes("UTF-8");
                    md.update(bytes, 0, bytes.length);
                   byte[] shalhash = md.diqest();
                    return convertToHex(sha1hash);
             } catch (Exception e) {
                    throw new RuntimeException(e);
             }
      }
      private static String convertToHex(byte[] sha1hash) {
             StringBuilder builder = new StringBuilder();
             for (int I = 0; I < shalhash.length; i++) {
                   byte c = \text{shalhash}[i];
                    addHex(builder, (c >> 4) & 0xf);
                    addHex(builder, c & 0xf);
             }
             return builder.toString();
      }
      private static void addHex(StringBuilder builder, int c) {
             if (c < 10)builder.append((char) (c + "0"));
             else
                    builder.append((char) (c + "a" – 10));
      }
```
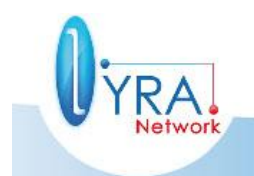

}

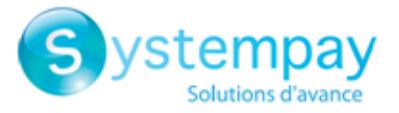

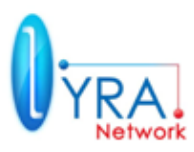

Ensuite, voici le traitement de vérification lui-même :

```
@ActionMethod("return")
public ActionForward performCheck(ActionMapping actionMapping, 
             BasicForm form, HttpServletRequest request,
             HttpServletResponse response) {
      SortedSet<String> vadsFields = new TreeSet<String>();
      Enumeration<String> paramNames = request.getParameterNames();
      // Recupere et trie les noms des 
      // print ers vads * par ordre alphabetique
      while (paramNames.hasMoreElements()) {
             String paramName = paramNames.nextElement();
             if (paramName.startsWith("vads_")) {
                   vadsFields.add(paramName);
             }
      }
      // Calcule la signature
      String sep = Sha.SEPARATOR;
      StringBuilder sb = new StringBuilder();
      for (String vadsParamName : vadsFields) {
             String vadsParamValue = request.getParameter(vadsParamName);
             if (vadsParamValue != null) {
                    sb.append(vadsParamValue);
             }
             sb.append(sep);
      \frac{1}{2}sb.append(shaKey);
      String c sign = Sha.encode(sb.toString());
      // Verifie la signature
      if (c_sign.equals(request.getParameter("signature"))) {
             return new ActionForward("/ok.jsp");
      } else {
             return new ActionForward("/fail.jsp");
      }
}
```
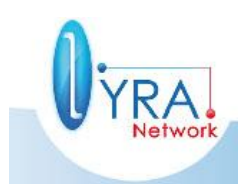

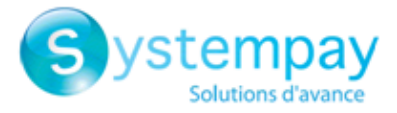

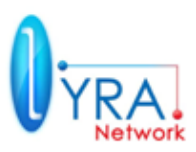

### <span id="page-55-0"></span>**8.1.2 Exemple d'implémentation (PHP)**

Cet exemple de code affiche un simple bouton « Payer », qui soumet un formulaire tel que l'attend la plateforme.

```
< ?php
$key= "votre certificat personnel, à récupérer dans le back-office";
// Initialisation des paramètres
$params = array() ; // tableau des paramètres du formulaire
$params['vads_site_id']= "votre identifiant boutique";
$montant en euro=9.99;
$params['vads_amount']= 100*$montant_en_euro; // en cents
$params['vads current'] = "978"; // norme ISO 4217
$params['vads_ctx_mode']= "TEST";
$params['vads page action']= "PAYMENT";
$params['vads_action_mode']= "INTERACTIVE";// saisie de carte réalisée par la 
plateforme
$params['vads_payment_config']= "SINGLE";
$params['vads" version'] = "V2";$ts= time():
$params['vads_trans_date']= gmdate("YmdHis", $ts);
//-------------------------------------------------------
// Exemple de génération de trans id basé sur un compteur.
// La valeur du compteur est stoc\overline{k}é dans un fichier count.txt
// ouverture/lock
$filename= "./compteur/count.txt";// il faut ici indiquer le chemin du fichier.
$fp= fopen($filename, 'r+');
flock($fp, LOCK_EX);
// lecture/incrémentation
\text{Scount} = (\text{int}) \text{fread}(\text{Sfp}, 6); // (int) = conversion en print.
$count++;
if($count < 0 || $count > 899999) {
    $count= 0;
}
// on revient au début du fichier
fseek($fp, 0);
ftruncate($fp,0);
// écriture/fermeture/Fin du lock
fwrite($fp, $count);
flock($fp, LOCK UN);
fclose($fp);
// le trans id : on rajoute des 0 au début si nécessaire
$trans id= print("%06d", $count);
// ----------------------------------------------------------
$params['vads_trans_id']= $trans_id;
```
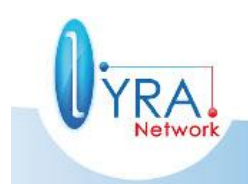

Descriptif de l'interface vers la page de paiement ©Lyra Network- 55/61

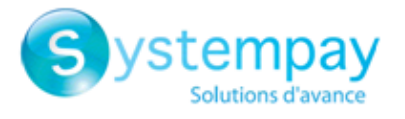

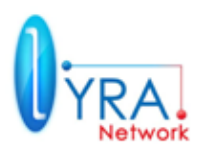

```
// Génération de la signature
ksort($params); // tri des paramètres par ordre alphabétique
$contenu_signature = "";
foreach \sqrt{3} sparams as $nom => $valeur)
{
      $contenu_signature .= $valeur."+";
}
$contenu signature .= $key ; // On ajoute le certificat à la fin
$params['signature'] = sha1($contenu_signature);
?>
<html>
<head>
<title>Redirection vers la plateforme de paiement</title>
</head>
<body>
<form method="POST" action="https://paiement.systempay.fr/vads-payment/">
<?php
foreach($params as $nom => $valeur)
{
      echo '<input type="hidden" name="' .$nom. '" value= "' .$valeur. '" />';
}
?>
<input type="submit" name="payer" value="Payer" />
</form>
</body>
\langle/html>
```
<span id="page-56-0"></span>**8.2 Exemples de pages de la plateforme de paiement** Les textes et visuels ci-dessous ne sont pas contractuels.

Sélection du type de carte :

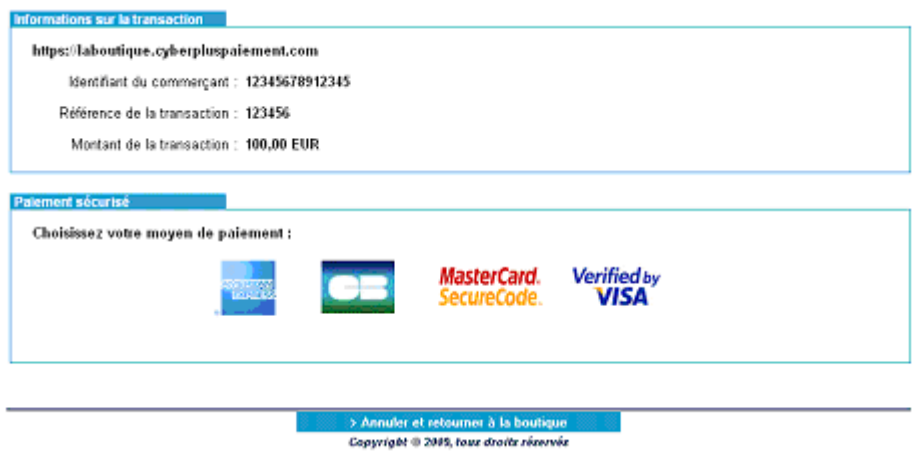

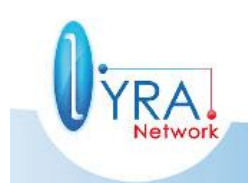

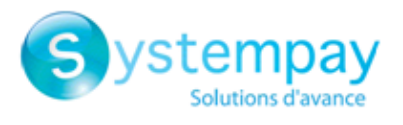

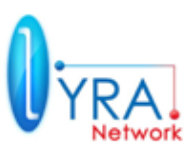

Saisie des informations de la carte :

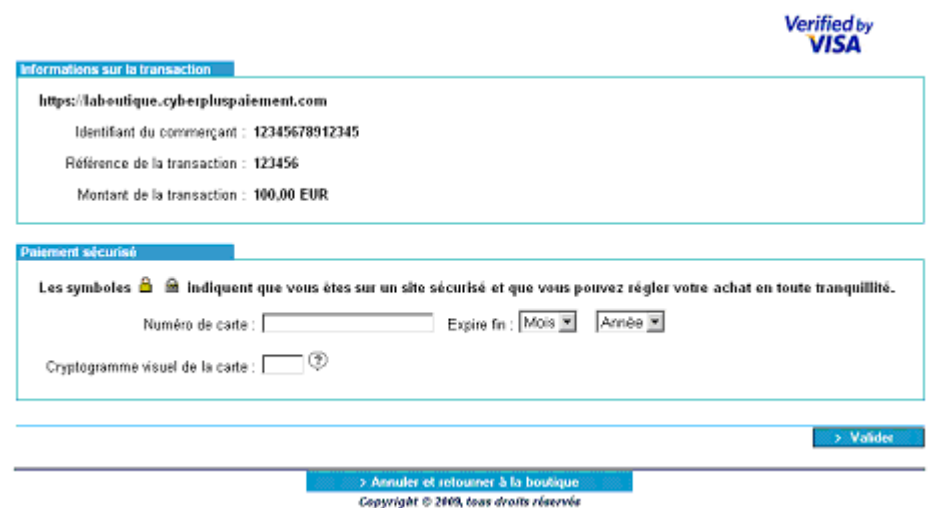

Compte-rendu d'une transaction réussie :

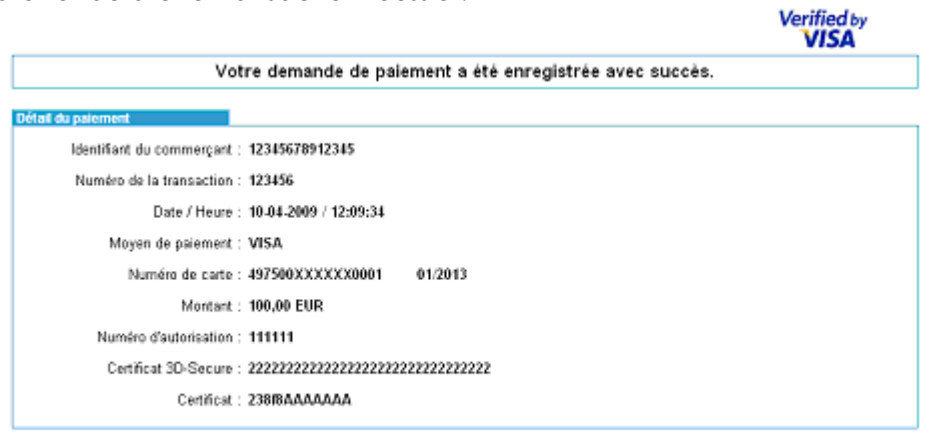

> Fletourner à la boutique<br>Copyright © 2005, tour droite réservée

Message d'échec de transaction :

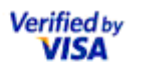

Votre demande de paiement a été refusée par votre établissement financier.

> Aresuler et retourner à la boutique

Copyright © 2009, loas droits réservés

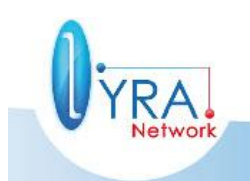

Descriptif de l'interface vers la page de paiement ©Lyra Network- 57/61

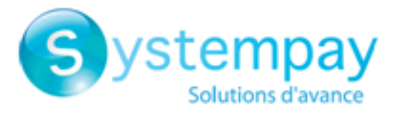

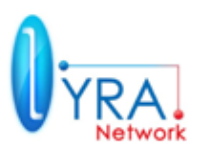

<span id="page-58-0"></span>**8.3 Personnalisation des pages de paiement à l'aide du paramètre « vads\_theme\_config ».**

### <span id="page-58-1"></span>**8.3.1 Principe de fonctionnement**

Dans le formulaire envoyé à l'URL de paiement, il est possible de spécifier un paramètre nommé **vads\_theme\_config** afin de personnaliser l'affichage des pages de paiement.

Ce paramètre contient une liste de mots-clés (codes) associés à des éléments des pages de paiement (libellés, images), auxquels on associe une valeur. Le formalisme du paramètre est le suivant :

Code1=Valeur1 ;Code2=Valeur2

Les éléments personnalisables sont les suivants :

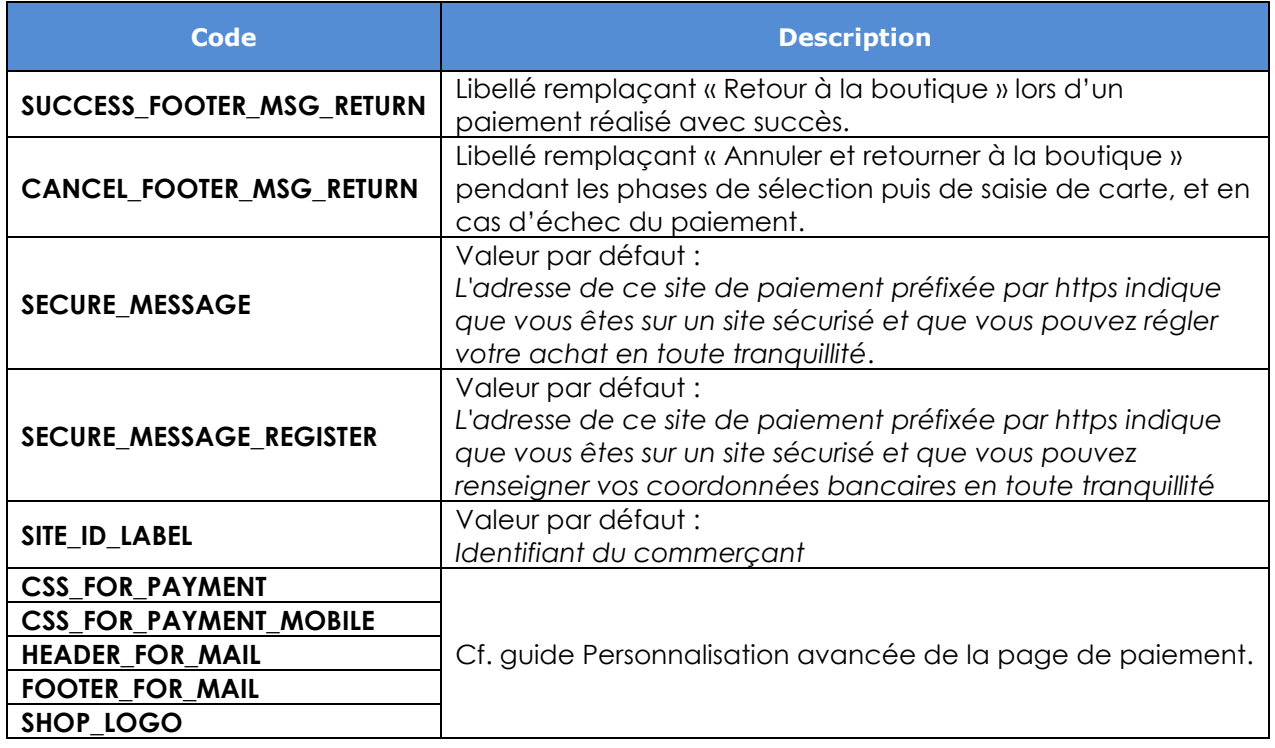

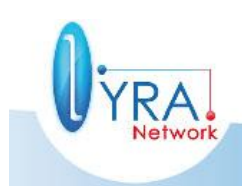

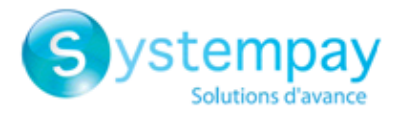

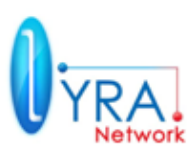

### <span id="page-59-0"></span>**8.3.2 Exemple d'utilisation**

En renseignant **vads\_theme\_config** avec la valeur suivante :

**SUCCESS\_FOOTER\_MSG\_RETURN=Retour au site;CANCEL\_FOOTER\_MSG\_RETURN=Annuler et retourner au site**

La page de saisie de carte bancaire devient alors :

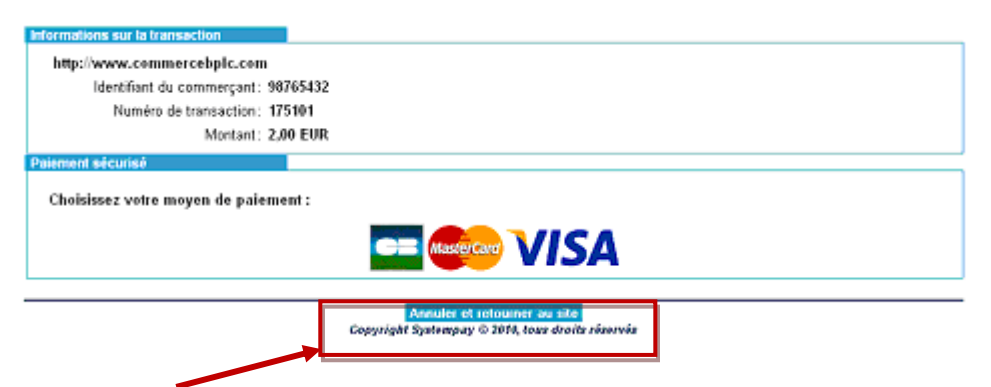

Le libellé « Annuler et retourner à la boutique » a été remplacé par la valeur spécifiée via le code **CANCEL\_FOOTER\_MSG\_RETURN**.

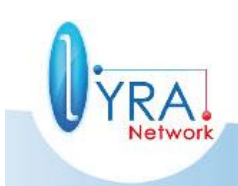

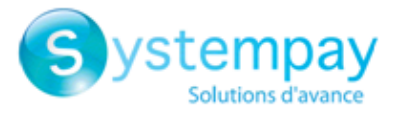

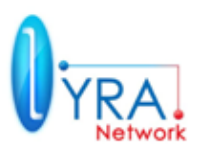

Dans le cas d'un paiement réussi, la page détaillant le paiement devient alors :

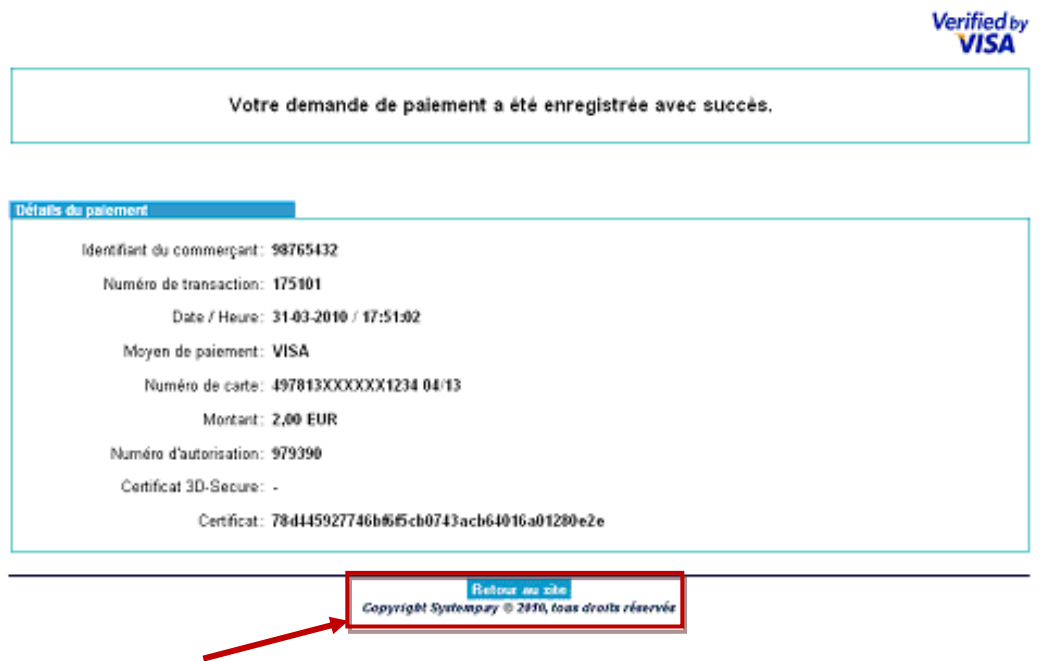

Le libellé « Retourner à la boutique » a été remplacé par la valeur spécifiée via le code **SUCCESS\_FOOTER\_MSG\_RETURN**.

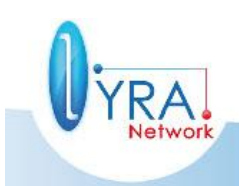